# Oracle® Communications Cloud Native Core Security Guide

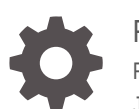

Release 1.1.0 F32151-03 June 2020

**ORACLE** 

Oracle Communications Cloud Native Core Security Guide, Release 1.1.0

F32151-03

Copyright © 2020, 2020, Oracle and/or its affiliates.

This software and related documentation are provided under a license agreement containing restrictions on use and disclosure and are protected by intellectual property laws. Except as expressly permitted in your license agreement or allowed by law, you may not use, copy, reproduce, translate, broadcast, modify, license, transmit, distribute, exhibit, perform, publish, or display any part, in any form, or by any means. Reverse engineering, disassembly, or decompilation of this software, unless required by law for interoperability, is prohibited.

The information contained herein is subject to change without notice and is not warranted to be error-free. If you find any errors, please report them to us in writing.

If this is software or related documentation that is delivered to the U.S. Government or anyone licensing it on behalf of the U.S. Government, then the following notice is applicable:

U.S. GOVERNMENT END USERS: Oracle programs (including any operating system, integrated software, any programs embedded, installed or activated on delivered hardware, and modifications of such programs) and Oracle computer documentation or other Oracle data delivered to or accessed by U.S. Government end users are "commercial computer software" or "commercial computer software documentation" pursuant to the applicable Federal Acquisition Regulation and agency-specific supplemental regulations. As such, the use, reproduction, duplication, release, display, disclosure, modification, preparation of derivative works, and/or adaptation of i) Oracle programs (including any operating system, integrated software, any programs embedded, installed or activated on delivered hardware, and modifications of such programs), ii) Oracle computer documentation and/or iii) other Oracle data, is subject to the rights and limitations specified in the license contained in the applicable contract. The terms governing the U.S. Government's use of Oracle cloud services are defined by the applicable contract for such services. No other rights are granted to the U.S. Government.

This software or hardware is developed for general use in a variety of information management applications. It is not developed or intended for use in any inherently dangerous applications, including applications that may create a risk of personal injury. If you use this software or hardware in dangerous applications, then you shall be responsible to take all appropriate fail-safe, backup, redundancy, and other measures to ensure its safe use. Oracle Corporation and its affiliates disclaim any liability for any damages caused by use of this software or hardware in dangerous applications.

Oracle and Java are registered trademarks of Oracle and/or its affiliates. Other names may be trademarks of their respective owners.

Intel and Intel Inside are trademarks or registered trademarks of Intel Corporation. All SPARC trademarks are used under license and are trademarks or registered trademarks of SPARC International, Inc. AMD, Epyc, and the AMD logo are trademarks or registered trademarks of Advanced Micro Devices. UNIX is a registered trademark of The Open Group.

This software or hardware and documentation may provide access to or information about content, products, and services from third parties. Oracle Corporation and its affiliates are not responsible for and expressly disclaim all warranties of any kind with respect to third-party content, products, and services unless otherwise set forth in an applicable agreement between you and Oracle. Oracle Corporation and its affiliates will not be responsible for any loss, costs, or damages incurred due to your access to or use of third-party content, products, or services, except as set forth in an applicable agreement between you and Oracle.

# **Contents**

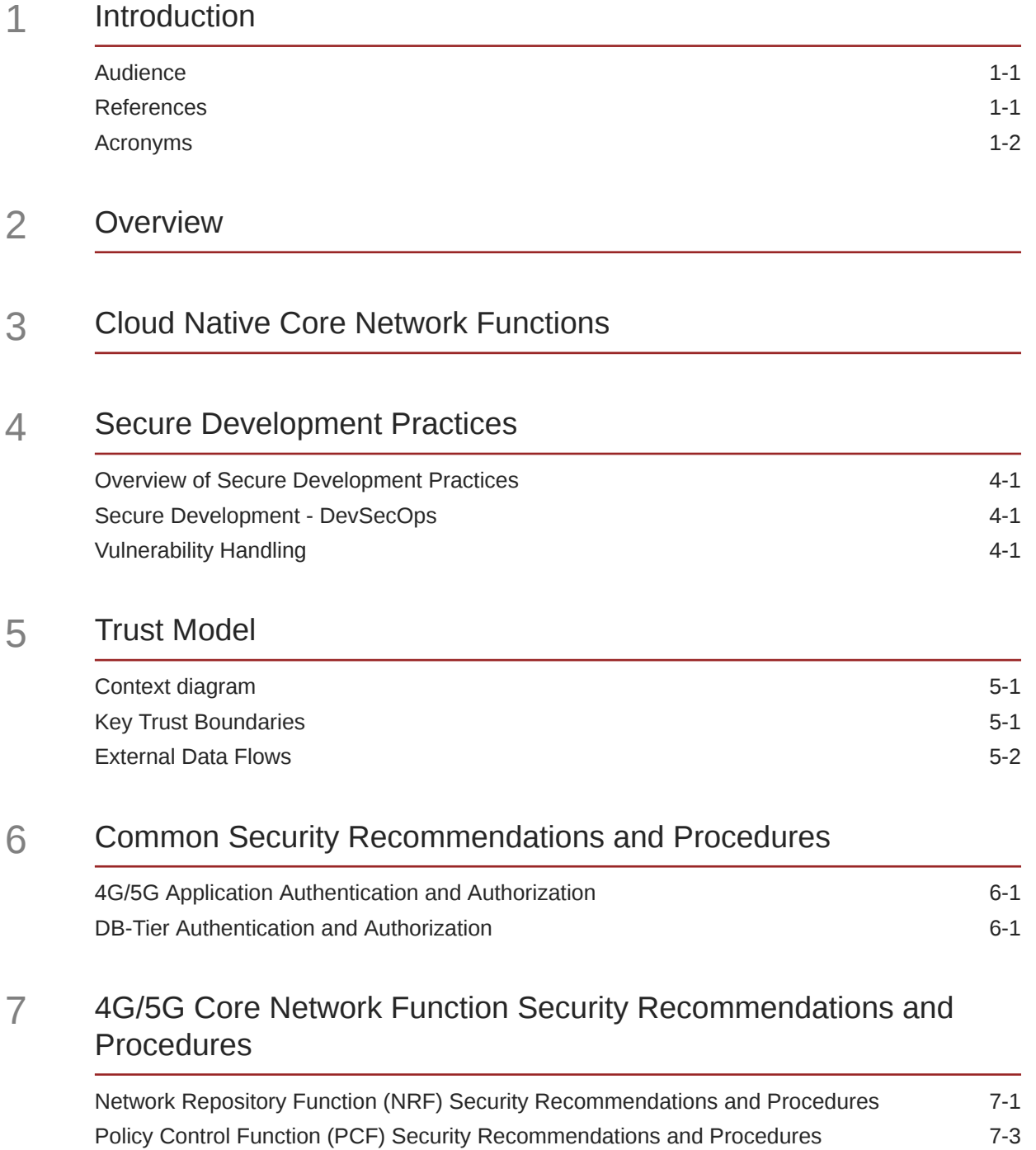

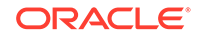

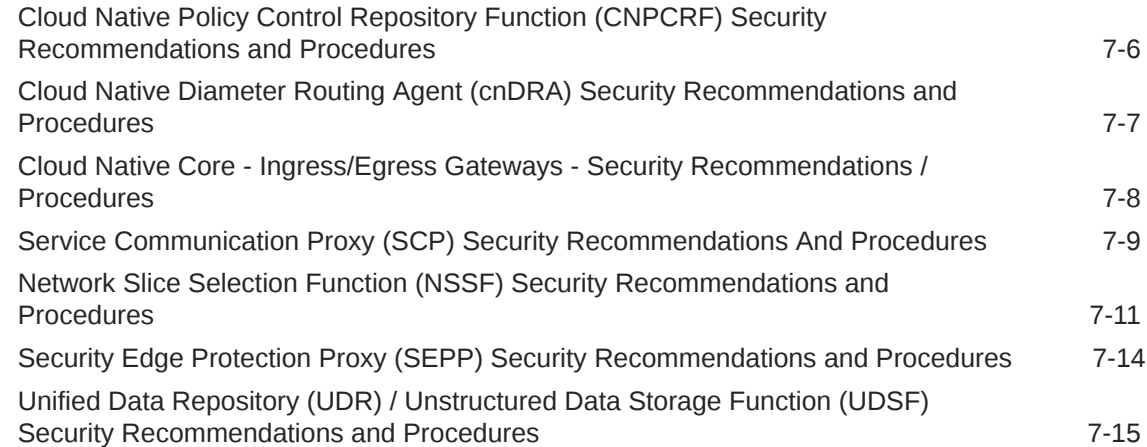

- 8 [Cloud Native Core Console \(CNCC\) Security Recommendations](#page-36-0) [and Procedures](#page-36-0)
- 9 [Cloud Native Environment \(CNE\) Security Recommendations and](#page-44-0) [Procedures](#page-44-0)
- A [Cloud Native Core Network Port Flows](#page-56-0)

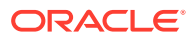

# My Oracle Support

My Oracle Support [\(https://support.oracle.com\)](https://support.oracle.com) is your initial point of contact for all product support and training needs. A representative at Customer Access Support can assist you with My Oracle Support registration.

Call the Customer Access Support main number at 1-800-223-1711 (toll-free in the US), or call the Oracle Support hotline for your local country from the list at [http://](http://www.oracle.com/us/support/contact/index.html) [www.oracle.com/us/support/contact/index.html.](http://www.oracle.com/us/support/contact/index.html) When calling, make the selections in the sequence shown below on the Support telephone menu:

- **1.** Select **2** for New Service Request.
- **2.** Select **3** for Hardware, Networking and Solaris Operating System Support.
- **3.** Select one of the following options:
	- For Technical issues such as creating a new Service Request (SR), select **1**.
	- For Non-technical issues such as registration or assistance with My Oracle Support, select **2**.

You are connected to a live agent who can assist you with My Oracle Support registration and opening a support ticket.

My Oracle Support is available 24 hours a day, 7 days a week, 365 days a year.

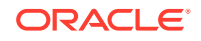

# **What's New in This Guide**

## **New or Updated Features in Release 1.1.0**

This section introduces the documentation updates for Release 1.1.0 in Cloud Native Core Security Guide.

- Added security recommendations and procedures for:
	- Network Slice Selection Function (NSSF)
	- Security Edge Protection Proxy (SEPP)
	- Unified Data Repository (UDR)
	- Cloud Native Core Console (CNCC)
- Updated security recommendations and procedures for:
	- Network Repository Function (NRF)
	- Policy Control Function (PCF)
	- Cloud Native Environment (CNE)

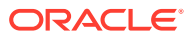

# List of Tables

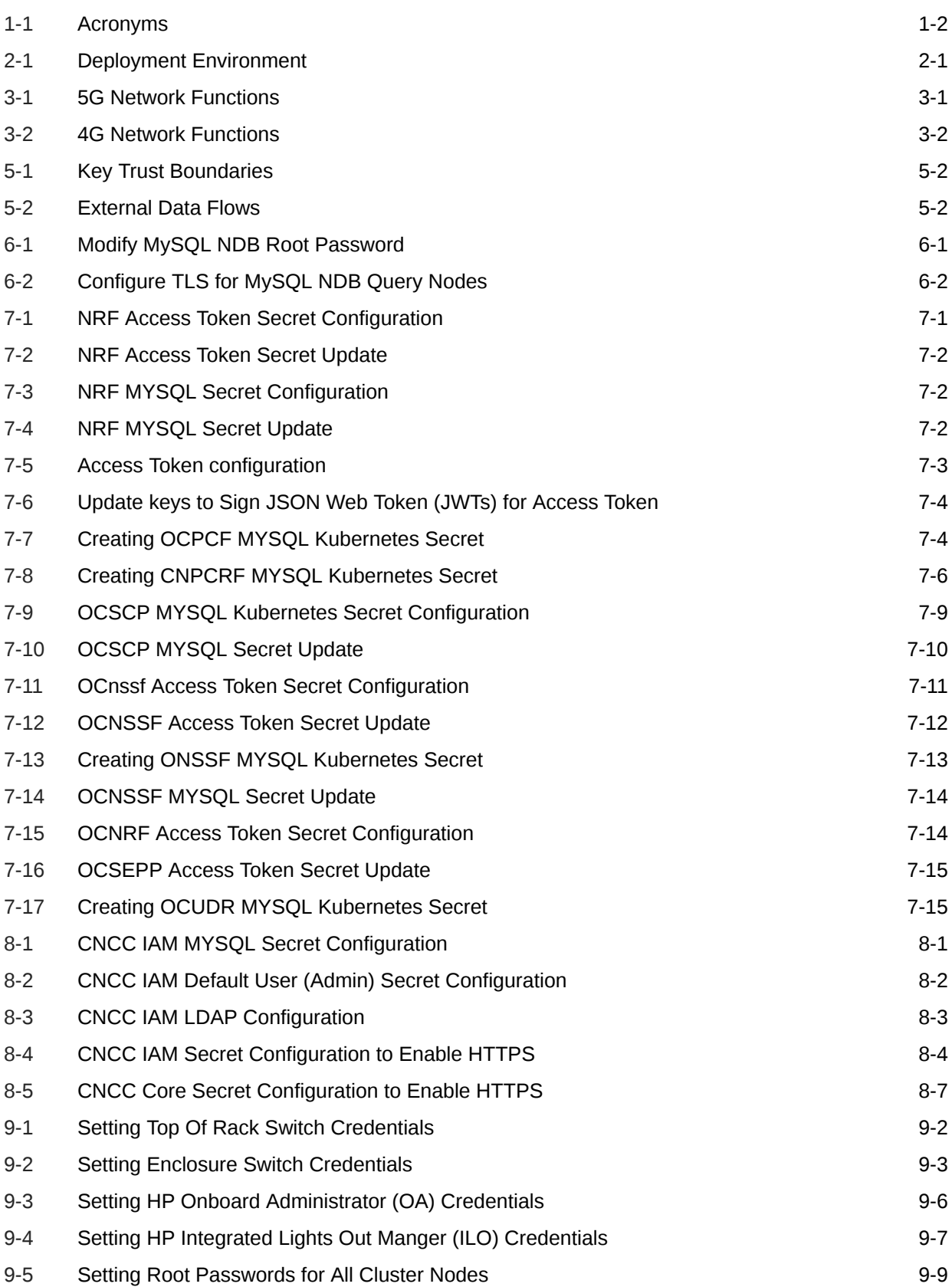

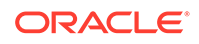

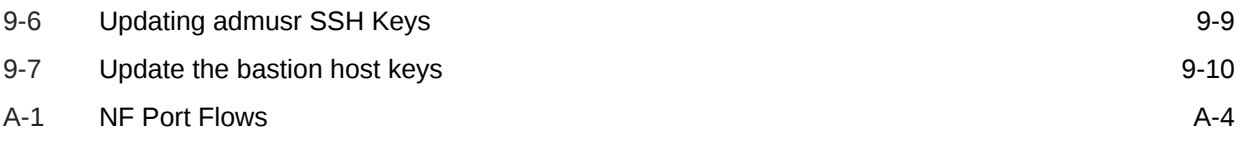

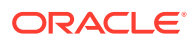

# <span id="page-8-0"></span>1 Introduction

The Security Guide provides an overview of the security relevant information that applies to Cloud Native Core Network Functions. In case there are specific aspects for the underlying scenarios or applications, these are described in an NF specific chapters. This document contains recommendations (short statements on how to operate and manage the CNC software) and procedures (step-by-step instructions) to assist the customer in tailoring or hardening the CNC system.

Install the CNC system software as "secure by default" where possible. In the few cases where this isn't possible, an installation time checklist procedure is created and listed on the Cloud Native Core Security Checklist. It is a short list of post-installation hardening activities that must be performed by the customer before placing the system into operation. The recommendations and other procedures found in this document are optional, and must be considered in the context of your organization's approved security policies.

This security guide also provides a simplified trust model for the system.

# Audience

- Technology consultants
- **Installers**
- Security consultants
- System administrators

# References

The following references provide additional background on product operations and support:

- Oracle Communications Signaling, Cloud Native Environment (OC-CNE) Installation Guide
- Cloud Native Core Console (CNCC) Installation Guide
- Network Slice Selection Function (NSSF) Cloud Native Installation Guide
- Service Communication Proxy (SCP) Cloud Native Installation Guide
- Policy Control Function (PCF) Cloud Native Installation Guide
- Cloud Native Unified Data Repository (UDR) Installation and Upgrade Guide
- Network Repository Function (NRF) Cloud Native Installation and Upgrade Guide
- Security Edge Protection Proxy (SEPP) Cloud Native Installation Guide

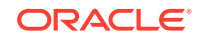

# <span id="page-9-0"></span>Acronyms

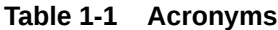

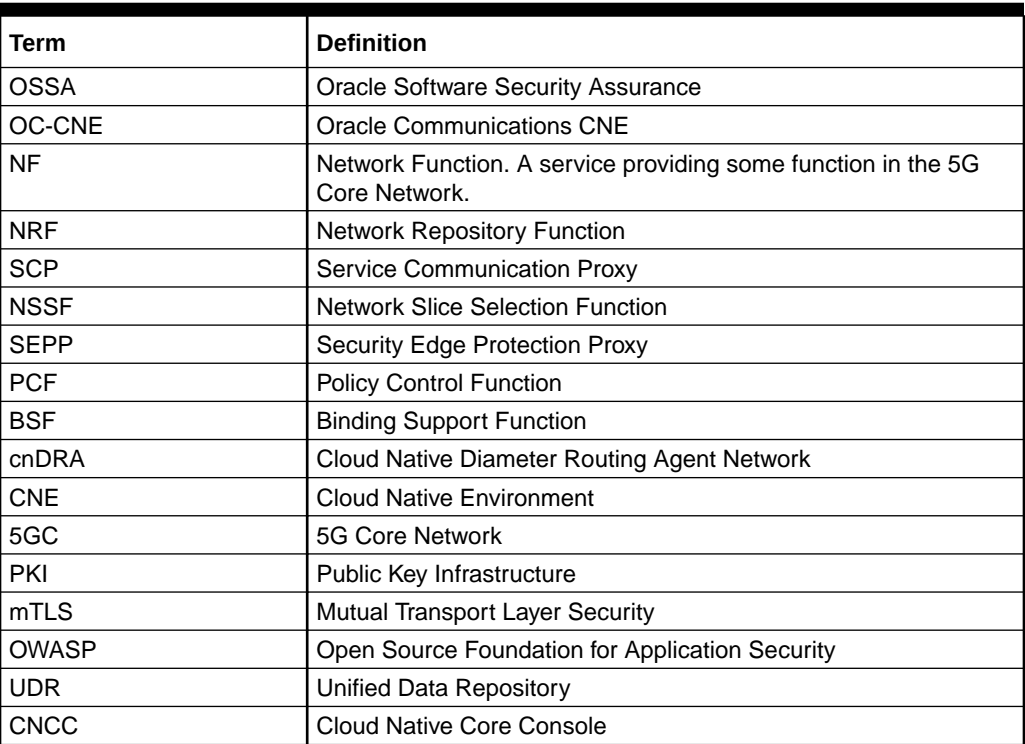

# <span id="page-10-0"></span>2 **Overview**

# **Deployment Environment**

The 4G/5G Cloud Native Core provides a variety of possible configuration and deployment models:

| <b>Type</b> | Host                                                         | <b>CNE</b>                   | <b>Description</b>                                                                                                    |
|-------------|--------------------------------------------------------------|------------------------------|----------------------------------------------------------------------------------------------------|
| Bare-Metal  | HP Gen 10 Blades /<br>Rack Mount Servers /<br>Cisco Switches | OC-CNE <sup>1</sup>          | In this environment, a kubernetes Cloud<br>Native Environment is hosted directly on<br>the bare metal hardware, while some<br>other elements (DB or Bastion) are<br>hosted using virtualized servers.                                        |
| Cloud       | <b>Customer Cloud</b>                                        | OC-CNE                       | In this environment, all the system<br>elements are hosted in virtualized<br>servers deployed on a customer provided<br>Openstack environment. The OC-CNE is<br>deployed on the openstack infrastructure.                                    |
| Cloud       | <b>Customer CNE</b>                                          | Customer<br>CNE <sup>2</sup> | In this environment, the customer<br>provides the CNE and deploys the<br>5G NFs directly into the environment.<br>The Oracle provided common services,<br>and DB Tier are not used; equivalent<br>functionality is provided by the customer. |

**Table 2-1 Deployment Environment**

- **1.** Oracle Communications CNE provides basic CNE environment for on-premise deployment.
- **2.** Customer CNE provides CNE environment for running 5G microservices.

# **Note:**

The cloud environment security recommendations and procedures focuses on the OC-CNE reference environment. Customers providing their own CNE must have equivalent security procedures already in place.

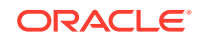

# <span id="page-11-0"></span>3 Cloud Native Core Network Functions

The 4G/5G Network Funtions that are part of this document are following:

| <b>Network Functions</b>                                             | <b>Abbreviation</b> | <b>Description</b>                                                                                                    |
|----------------------------------------------------------------------|---------------------|----------------------------------------------------------------------------------------------------|
| <b>Network Repository Function</b>                                   | <b>NRF</b>          | NRF provides registration, discovery and<br>authorization services to all the Network<br>Functions (NF) in the 5G core network.                                                                                                    |
| Service Communication Proxy                                          | <b>SCP</b>          | SCP provides a 5G-aware service mesh. The<br>SCP is not a part of the current 3GPP 5G<br>specification, but is expected to be added to a<br>future iteration.                                                                                                    |
| InterWorking Function                                                | <b>IWF</b>          | IWF provides 4G/5G inter-working support.                                                                                                    |
| <b>Network Slice Selection</b><br>Function                           | <b>NSSF</b>         | NSSF works with the Access and Mobility<br>Function (AMF) to select the network slice to<br>be used by the User Equipment (UE).                                                                                                    |
| Security Edge Protection<br>Proxy                                    | <b>SEPP</b>         | In the roaming architecture, the home and<br>the visited network are connected through<br>Security Protection Proxy (SEPP) for the<br>control plane of the internetwork interconnect.                                                                                                    |
| <b>Unified Data Repository</b>                                       | <b>UDR/UDSF</b>     | UDR is a repository of subscriber information,<br>and is used by various NFs (including UDR,<br>PCF, and NEF). The UDSF is a part of the<br>Unified Data Management Function (UDF)<br>and is used to store state information for<br>Network Functions (NF).                                                                                       |
| Unified Data Management/<br><b>Authentication Server</b><br>Function | <b>UDM/AUSF</b>     | UDM uses the subscription data stored in<br>UDR and implements the application logic<br>to perform various functionalities such as<br>authentication credential generation, user<br>identification, service and session continuity<br>etc. The Authentication Server Function<br>(AUSF) uses data stored in the UDM to<br>perform authentication. |
| <b>Network Exposure Function</b>                                     | <b>NEF</b>          | Securely exposes network capabilities and<br>events to Application Functions (AF).                                                                                                    |
| <b>Policy Control Function</b>                                       | <b>PCF</b>          | Implements a unified policy framework for<br>implementing control plane rules.                                                                                                    |
| <b>Binding Support Function</b>                                      | <b>BSF</b>          | Provides PCF binding (mapping and selection)<br>for User Equipment (UE).                                                                                                    |

**Table 3-1 5G Network Functions**

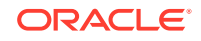

# <span id="page-12-0"></span>**Table 3-2 4G Network Functions**

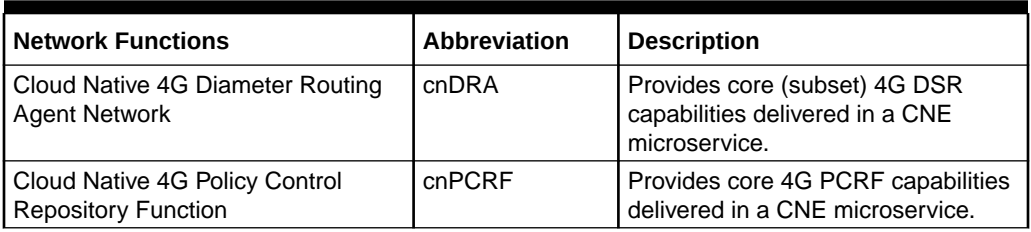

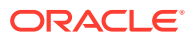

# <span id="page-13-0"></span>4 Secure Development Practices

# Overview of Secure Development Practices

[Oracle Software Security Assurance \(OSSA\)](https://www.oracle.com/corporate/security-practices/assurance/) is Oracle's methodology for building security into the design, build, testing, and maintenance of its products in every phase of the product development life cycle. These products are used on premises by customers, or delivered through Oracle Cloud. Oracle's goal is to ensure that the products help customers meet their security requirements and provide the most cost effective ownership experience.

# Secure Development - DevSecOps

Oracle secures the DevOps development process using a variety of techniques:

- Broad developer training to developers for understanding the principles of secure software development.
- Early creation of Trust Models and Risk Assessments to avoid common security pitfalls in the designs.
- Identify and expose sensitive interfaces to targeted testing for reducing or eliminating software vulnerabilities.
- Extensive use of automated security testing to identify vulnerabilities in third party software.
- Check for common OWASP (Open Source Foundation for Application Security) top 10 items and perform fuzz testing on key exposed interfaces.
- Evaluate deployed software configurations using industry best practices.

# Vulnerability Handling

For details about the vulnerability handling, refer to [Oracle Critical Patch Update](https://www.oracle.com/CORPORATE/SECURITY-PRACTICES/ASSURANCE/VULNERABILITY/SECURITY-FIXING.HTML) [Program](https://www.oracle.com/CORPORATE/SECURITY-PRACTICES/ASSURANCE/VULNERABILITY/SECURITY-FIXING.HTML). The primary mechanism for the backport of fixes for security vulnerabilities in Oracle products is the quarterly Critical Patch Update (CPU) program.

In general, the CNC Software is on a quarterly release cycle with each release providing feature updates and fixes, and updates to relevant third party software. These quarterly release provide cumulative patch updates.

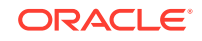

# <span id="page-14-0"></span>5 Trust Model

The following Trust Model depicts the reference trust model (regardless of the target environment). The model describes the key access points and controls site deployment. While the model shows a single 5G NF microservice being deployed, typically many more would be deployed in an individual cluster.

# Context diagram

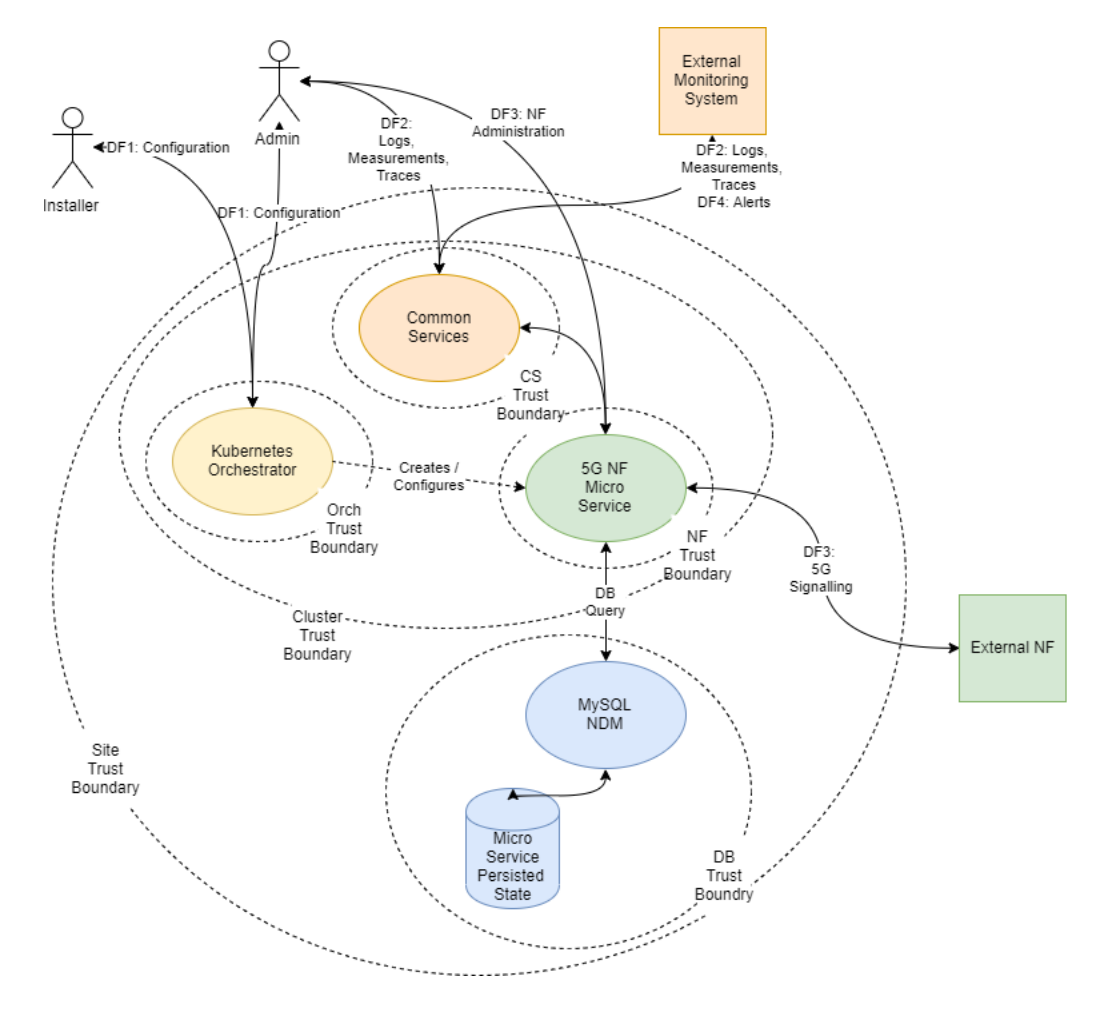

# Key Trust Boundaries

Following are the key trust boundaries:

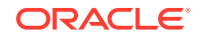

| <b>Trust Boundary</b>                | <b>Includes</b>                                                                    | <b>Access Control</b>                                                                                                    |
|--------------------------------------|------------------------------------------------------------------------------------|----------------------------------------------------------------------------------------------------|
| Site Trust<br>Boundary               | All the NF and other<br>supporting elements for a<br>given site.                   | Cluster Access Policies are implemented<br>using some kind of Access Control Group (or<br>Security Group) mechanism.                                                                                                    |
| <b>Cluster Trust</b><br>Boundary     | All the Compute Elements<br>for a given cluster                                    | Network Policies controls traffic ingress<br>and egress; Pod Security Policies controls<br>the kinds of workloads allowed in the<br>cluster (Example: no pods requiring privilege<br>escalation).                                                                                                    |
| <b>DB</b> Trust<br>Boundary          | All the DB Tier Elements<br>for a given Cluster                                    | Firewall Policies control traffic ingress and<br>egress; DB grants and other permission<br>mechanisms provide authorization for<br>authorized users.                                                                                                    |
| Orchestrator<br>Trust Boundary       | The orchestration interface<br>and keys                                            | Firewall Policies control access to a Bastion<br>server which provides orchestration services;<br>access to the Bastion host uses SSH. The<br>cluster orchestration keys are stored on the<br>Bastion host.                                                                                                    |
| <b>CS Trust</b><br>Boundary          | The common<br>services implementing<br>logging, tracing, and<br>measurements.      | Each of the common services provides<br>independent user interfaces (GUIs) that are<br>currently open. The customer may want<br>to introduce an api-gateway and implement<br>authentication and authorization mechanisms<br>to protect the OAM data. The common<br>services may be configured to use Trasport<br>Layer Security (TLS); when TLS is used,<br>certificates will need to be generated and<br>deployed via the orchestrator. |
| <b>NF Trust</b><br><b>Boundaries</b> | A collection of one<br>(or more) 5G Network<br>Functions deployed as a<br>service. | Some 5G NF microservices provide OAM<br>access via a GUI.<br>5G NF microservices provide Signaling<br>access via a TLS protected HTTP2 interface.<br>The certificates for these interfaces are<br>managed via the certificate manager.                                                                                                    |

<span id="page-15-0"></span>**Table 5-1 Key Trust Boundaries**

# External Data Flows

The following are external data flows:

| Data Flow                             | Protocol   | <b>Description</b>                                                                                                    |  |
|---------------------------------------|------------|----------------------------------------------------------------------------------------------------|--|
| <b>SSH</b><br>DF1: Configuration      |            | The installer or administrator accesses the<br>orchestration system, which is hosted on the<br>Bastion Server. The install or administrator must<br>use ssh keys to access the bastion to a special<br>orchestration account (not root); no password<br>access is allowed. |  |
| DF2: Logs,<br>Measurements,<br>Traces | HTTP/HTTPS | The administrator or operator interacts with the<br>common services using web interfaces.                                                                                                    |  |

**Table 5-2 External Data Flows**

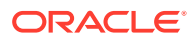

| Data Flow         | <b>Protocol</b> | <b>Description</b>                                                                                                  |
|-------------------|-----------------|----------------------------------------------------------------------------------------------------|
| DF3: 5G Signaling | HTTP2 (w/TLS)   | All signalling interaction between NFs at a site and<br>NFs at an external site is sent via TLS protected<br>HTTP2. |
| DF4: Alerts       | SNMP (Trap)     | All alerting is performed using SNMP traps.                                                                         |

**Table 5-2 (Cont.) External Data Flows**

The complete list of network flows including service types and ports are available in [Port Flow Appendix.](#page-56-0)

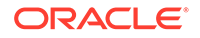

# <span id="page-17-0"></span>6 Common Security Recommendations and Procedures

# 4G/5G Application Authentication and Authorization

4G/5G NFs use Mutual Transport Layer Security (mTLS) authentication to secure communication. All NFs require a trust relationship to be established with all peers by exchanging and trusting peer root or intermediate certificates. All the peer certificates must be available in the trust store (K8s Secrets) in order to establish secured communication. Ideally, the trust store is populated from the customer Public Key Infrastructure (PKI) using ACME protocols. 4G/5G NFs also support manual importation and a semi-automatic import using the cert-manager external provider.

# DB-Tier Authentication and Authorization

The DB-Tier provides a highly available multisite database used to store NF state and configuration. When installed, the MySQL DB is configured with a root account whose password is randomly generated. Each NF must have additional accounts for that particular NF. The procedures in this section explains how to change these account passwords. Additionally, communication between the NFs and the MySQL query nodes are protected using TLS.

# **Procedure: Modify MySQL NDB Root Password**

This procedure is executed by the DB Administrator.

For each of the MySQL Query nodes, perform the following steps :

| <b>Step</b> | <b>Description</b>                                                                                         | <b>Est Time</b> |
|-------------|----------------------------------------------------------------------------------------------------|-----------------|
| 1.          | Log into the next query node using ssh:                                                                    | 1 <sub>m</sub>  |
|             | \$ ssh admusr@ <mysql node="" query=""></mysql>                                                            |                 |
| 2.          | Execute the following command to make the node as root:                                                    | 1 <sub>m</sub>  |
|             | \$ sudo su                                                                                                 |                 |
| 3.          | Invoke mysql using existing DB Root credentials:<br># mysql -h 127.0.0.1 -uroot -p                         | 1 <sub>m</sub>  |
|             | Enter password: <enter existing="" password="" root=""></enter>                                            |                 |
| 4.          | Change the DB Root credentials:                                                                            | 1 <sub>m</sub>  |
|             | mysql> ALTER USER'root'@'localhost'IDENTIFIED<br>BY' <new password="">'; mysql&gt; FLUSH PRIVILEGES;</new> |                 |
| 5           | Repeat steps 1 through 4 for each MySQL Query node.                                                        |                 |

**Table 6-1 Modify MySQL NDB Root Password**

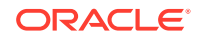

# <span id="page-18-0"></span>**Note:**

If you are accessing a DB instance for the first time, the DB Root password is stored in the /var/occnedb/mysqld\_expired.log file. The system generates a random password at installation time.

# **Note:**

### **Recommendation 1: Separation of Roles**

The roles of DB Administrator and Cluster Administration must be kept separate. The DB Administrator must be responsible for securing and maintaining the DB-Tier MySQL NDM cluster. The Cluster Administrator must be responsible for securing and operating the Bastion Host and K8s Cluster. When 5G NFs are installed, the DB Administrator is required to create new NF database and NF DB accounts (using the DB Root credentials). Once this is completed, the Cluster Administrator installs the NF (using helm).

### **Recommendation 2: Use Strong Passwords**

The DB Administrator must choose a complex DB Root password as per their organization's security guidelines.

## **Procedure: Configure TLS for MySQL NDB Query Nodes**

The MySQL NDB comes preconfigured to use a self-signed certificate that expires after 365 days. User can replace this certificate using the following procedure:

| <b>Step</b> | <b>Description</b>                                                                                                    | <b>Est Time</b> |
|-------------|----------------------------------------------------------------------------------------------------|-----------------|
| 1.          | Create private CA and a set of Keys/Certificate pairs for use in<br>securing MySQL :                                                         | 1 <sub>m</sub>  |
|             | my ssl rsa setup<br>S.                                                                                                    |                 |
| 2.          | The available set of PEM files containing CA, server, and client<br>certificates and keys must be installed on all the MySQL Query<br>Nodes. |                 |
| 3.          | Using SCP, copy the PEM files to the MySQL Query Node:                                                                                       | 1 <sub>m</sub>  |
|             | \$ scp *.pem admusr@ <mysql node="" query=""></mysql>                                                                                        |                 |
| 4.          | Login to the MySQL Query Node using ssh:                                                                                                    | 1 <sub>m</sub>  |
|             | ssh admusr@ <mysql node="" query=""></mysql>                                                                                                 |                 |

**Table 6-2 Configure TLS for MySQL NDB Query Nodes**

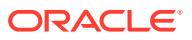

| <b>Step</b> | <b>Description</b>                                                                                                    | <b>Est Time</b> |
|-------------|----------------------------------------------------------------------------------------------------|-----------------|
| 5           | Create a directory to hold the TLS keys and certs, and move them<br>into root:<br>\$ sudo mkdir /var/occnedb/opensslcerts<br>\$ sudo chmod 700 /var/occnedb/opensslcerts<br>\$ sudo mv ~admusr/*pem /var/occnedb/<br>opensslcerts                                                                                                    | 1 <sub>m</sub>  |
| 6           | Mysql Cluster Manager (mcm) is used to configure the TLS<br>configuration from any of the DB nodes<br>Login to any DB node:<br>\$ ssh admusr@ <any db="" node=""><br/>\$ sudo su<br/>Login to the mcm client:<br/><math>\bullet</math><br/>\$ mcm<br/><math>\$</math> mcm<math>&gt;</math><br/>Update TLS config for all the SQL nodes using the mcm<br/>client.<br/>\$ mcm&gt; set ssl-ca:mysqld=/var/occnedb/opensslcerts/ca.pem<br/>occnendbclustera:<br/>\$ mcm&gt; set ssl-cert:mysqld=/var/occnedb/opensslcerts/server-<br/>cert.pem occnendbclustera;<br/>\$ mcm&gt; set ssl-key:mysqld=/var/occnedb/opensslcerts/server-<br/>key.pem occnendbclustera;<br/>\$ mcm&gt; set tls_version:mysqld=TLSv1.2 occnendbclustera;<br/>\$ mcm&gt; set ssl-cipher:mysqld=DHE-RSA-AES128-GCM-<br/>SHA256 occnendbclustera:</any> | 5 <sub>m</sub>  |
| 7           | Restart SQL nodes from MySQL Cluster Manager(mcm)<br>client tool.<br>\$ mcm> stop process 56 occnendbclustera;<br>\$ mcm>start process 56 occnendbclustera;<br>\$ mcm> stop process 57 occnendbclustera;<br>\$ mcm> start process 57 occnendbclustera;                                                                                                    | 1 <sub>m</sub>  |
|             | Repeat steps 3 through 7 for each MySQL Query node.                                                                                                    |                 |

**Table 6-2 (Cont.) Configure TLS for MySQL NDB Query Nodes**

# **Note:**

It is possible to integrate into an existing Public Key Infrastructure (PKI) by creating signing requests and having the PKI to generate the needed key/ certificate pairs.

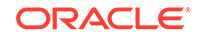

# <span id="page-20-0"></span>7 4G/5G Core Network Function Security Recommendations and Procedures

# Network Repository Function (NRF) Security Recommendations and Procedures

This section provides Network Function Repository Function (NRF) specific security recommendations and procedures. Recommendations common to all 5G/4G are availabel in the Common Procedures Section.

### **NRF Access Token Secret Configuration**

Use the following procedure to create access token secret :

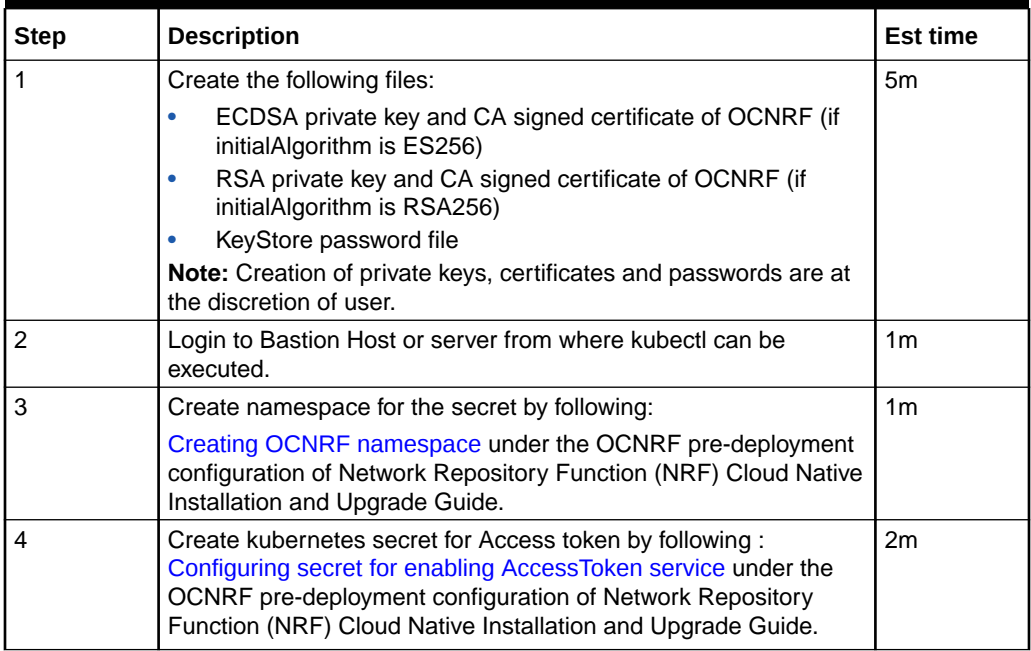

### **Table 7-1 NRF Access Token Secret Configuration**

#### **NRF Access Token Secret Update**

Use the following procedure to update access token secret:

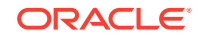

| <b>Step</b>   | <b>Description</b>                                                                                                    | <b>Est time</b> |
|---------------|----------------------------------------------------------------------------------------------------|-----------------|
|               | Update the following files:                                                                                                    | 5m              |
|               | ECDSA private key and CA signed certificate of OCNRF (if<br>initialAlgorithm is ES256)                                                                                                    |                 |
|               | RSA private key and CA signed certificate of OCNRF (if<br>٠<br>initialAlgorithm is RSA256)                                                                                                    |                 |
|               | KeyStore password file                                                                                                    |                 |
|               | Note: Update of private keys, certificates and passwords are at<br>the discretion of user.                                                                                                    |                 |
| $\mathcal{P}$ | Login to Bastion Host or server from where kubectl can be<br>executed                                                                                                    | 1 <sub>m</sub>  |
| 3             | Update the secret with new/updated details by following:<br>Configuring secret for enabling AccessToken service under the<br>OCNRF pre-deployment configuration of Network Repository<br>Function (NRF) Cloud Native Installation and Upgrade Guide. | 1m              |

<span id="page-21-0"></span>**Table 7-2 NRF Access Token Secret Update**

# **NRF MYSQL Secret Configuration**

Use the following procedure to create Mysql kubernetes secret:

# **Table 7-3 NRF MYSQL Secret Configuration**

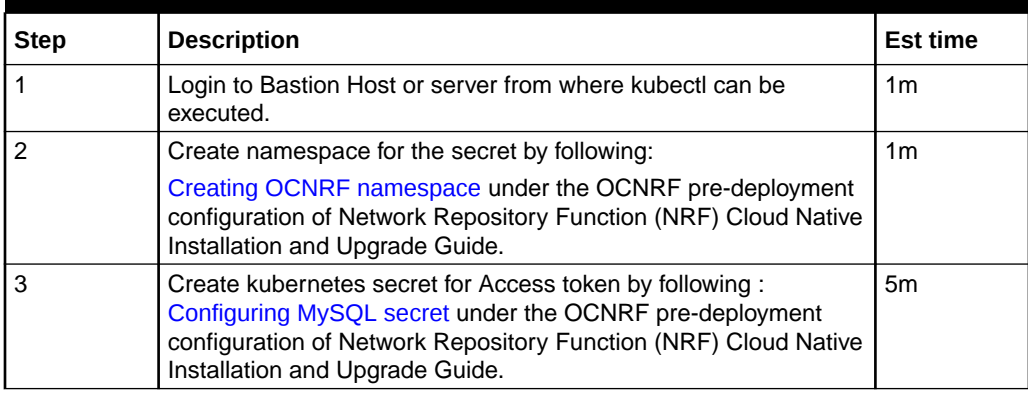

## **NRF MYSQL Secret Update**

Use the following procedure to update Mysql kubernetes secret:

## **Table 7-4 NRF MYSQL Secret Update**

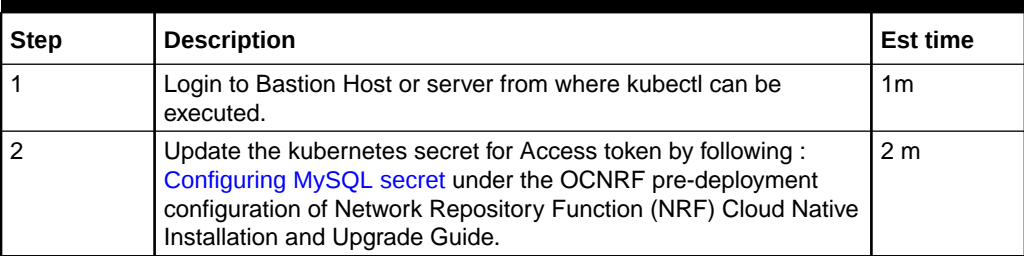

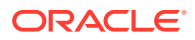

# <span id="page-22-0"></span>Policy Control Function (PCF) Security Recommendations and Procedures

This section provides Policy Control Function (PCF) specific security recommendations and procedures. Recommendations common to all 5G/4G are available in the Common Procedures Section.

### **Access Token configuration**

Use the following procedure to create access token :

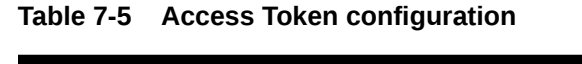

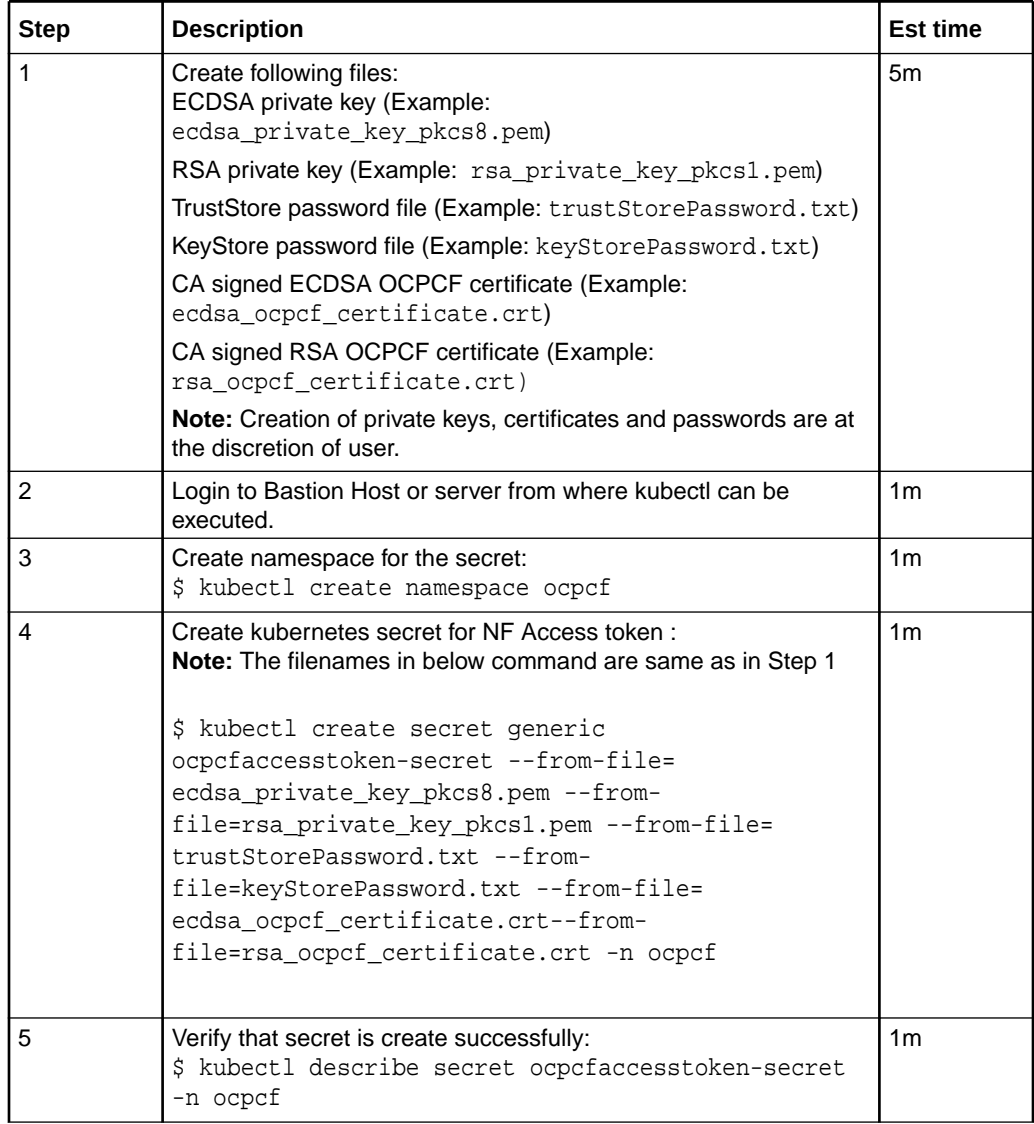

## **Update Keys to Sign JSON Web Token (JWTs) for Access Token**

Use the following procedure to update keys to sign JSON web token (JWTs) for access token:

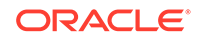

| <b>Step</b>    | <b>Description</b>                                                                                                    | <b>Est time</b> |
|----------------|----------------------------------------------------------------------------------------------------|-----------------|
| 1              | Update the following files:                                                                                                    | 5m              |
|                | ECDSA private key (Example:                                                                                                    |                 |
|                | ecdsa_private_key_pkcs8.pem)                                                                                                    |                 |
|                | RSA private key (Example:<br>rsa private key pkcs1.pem)                                                                                                    |                 |
|                | CA signed ECDSA OCPCF certificate (Example:<br>ecdsa_ocpcf_certificate.crt)                                                                                                    |                 |
|                | CA signed RSA OCPCF certificate (Example:<br>rsa_ocpcf_certificate.crt)                                                                                                    |                 |
|                | Note: Update of private keys, certificates and<br>passwords are at the discretion of user                                                                                                    |                 |
| $\overline{2}$ | Login to Bastion host or server from where kubectl can<br>be executed.                                                                                                    | 1 <sub>m</sub>  |
| 3              | Update the secret with new/updated details:                                                                                                    | 1 <sub>m</sub>  |
|                | Delete the secret by executing the following command:                                                                                                    |                 |
|                | \$ kubectl delete secret ocpcfaccesstoken-<br>secret -n ocpcf                                                                                                    |                 |
|                | Create the secret with updated details:                                                                                                    |                 |
|                | \$ kubectl create secret<br>generic ocpcfaccesstoken-secret<br>--from-file=ecdsa_private_key_pkcs8.pem<br>--from-file=rsa private key pkcs1.pem<br>--from-file=trustStorePassword.txt<br>--from-file=keyStorePassword.txt<br>--from-file=ecdsa_ocpcf_certificate.crt--<br>from-file=rsa_ocpcf_certificate.crt -n |                 |
|                | ocpcf                                                                                                    |                 |

<span id="page-23-0"></span>**Table 7-6 Update keys to Sign JSON Web Token (JWTs) for Access Token**

# **Creating OCPCF MYSQL Kubernetes Secret for Storing Database Username and Password**

Use the following procedure to create OCPCF MYSQL kubernetes secret for storing database username and password:

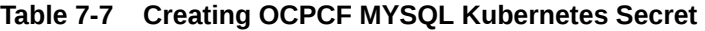

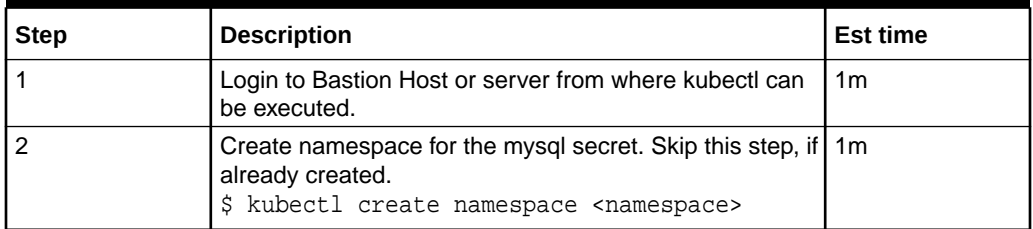

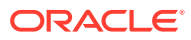

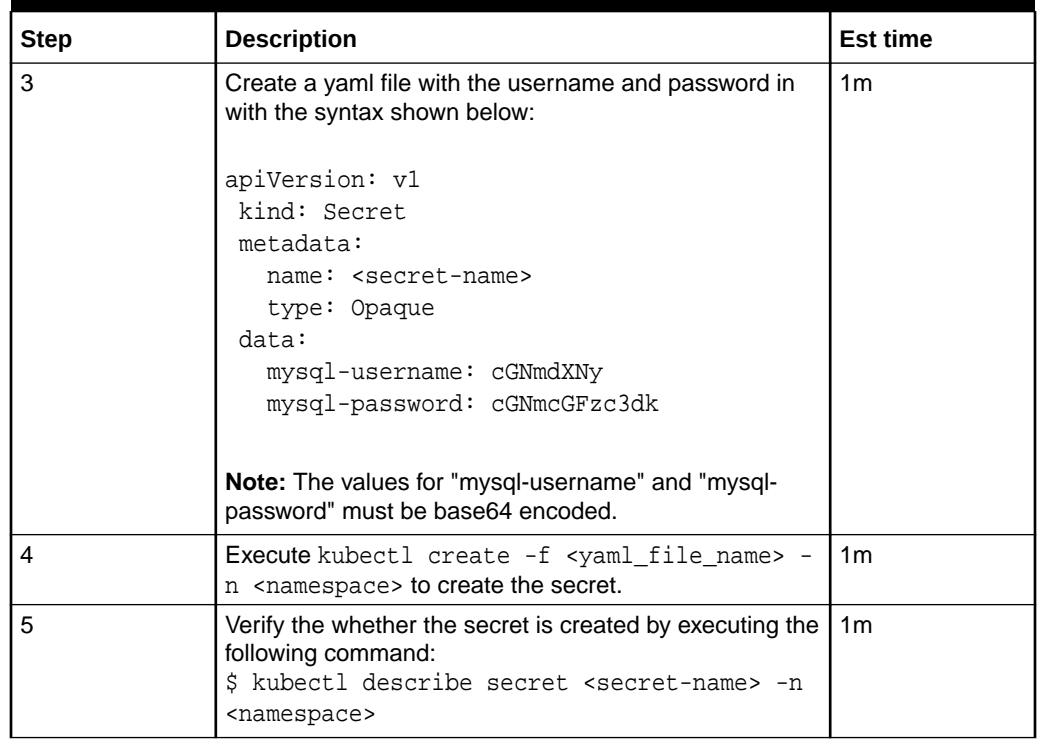

#### **Table 7-7 (Cont.) Creating OCPCF MYSQL Kubernetes Secret**

#### **Create a Kubernetes Secret for Storing LDAP credentails**

Use the following procedure to create a kubernetes secret for storing LDAP credentails:

**1.** Create a yaml file with the following syntax:

```
apiVersion: v1 
kind: Secret 
metadata: 
  name: ldapsecret 
   labels: 
     type: ocpm.secret.ldap 
type: Opaque 
stringData: 
   name: "ldap1" 
   password: "camiant" 
   authDn: "uid=PolicyServer,ou=vodafone,c=hu,o=vodafone"
```
where,

name is the configured LDAP server name.

password is the LDAP credential for that data source.

authDN is the authentication DN for that LDAP datsource.

**2.** Create the secret by executing the following command: kubectl apply -f yaml\_file\_name -n pcf-namespace

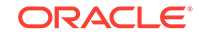

### where:

yaml file name is a name of the yaml file that is created in step 1.

pcf-namespace is the deployment namespace used by the helm command.

# <span id="page-25-0"></span>Cloud Native Policy Control Repository Function (CNPCRF) Security Recommendations and Procedures

This section provides Cloud Native Policy Control Repository Function (CNPCRF) specific security recommendations and procedures. Recommendations common to all 5G/4G are available in the Common Procedures Section.

### **Creating CNPCRF MYSQL Kubernetes Secret for Storing Database Username and Password**

Use the following procedure to create CNPCRF MYSQL kubernetes secret for storing database username and password:

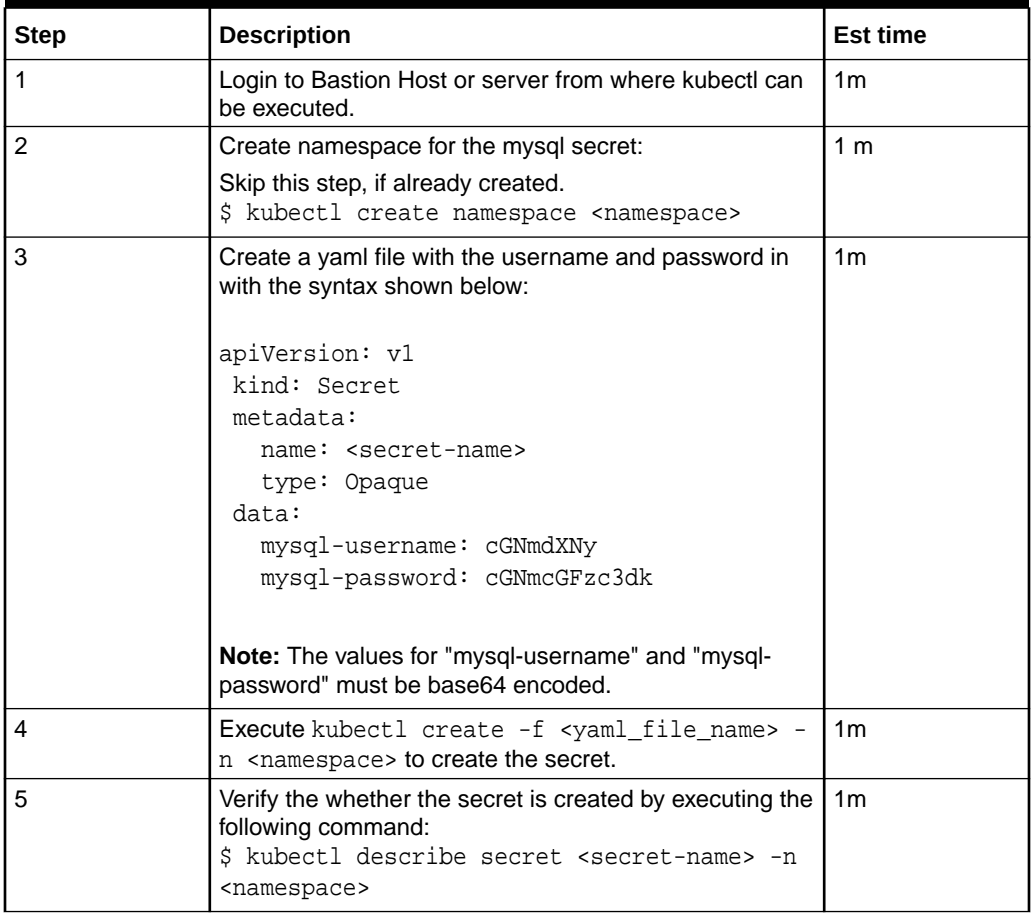

## **Table 7-8 Creating CNPCRF MYSQL Kubernetes Secret**

**Create a Kubernetes Secret for Storing LDAP credentails**

Use the following procedure to create a kubernetes secret for storing LDAP credentails:

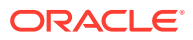

<span id="page-26-0"></span>**1.** Create a yaml file with the following syntax:

```
apiVersion: v1 
kind: Secret 
metadata: 
   name: ldapsecret 
   labels: 
     type: ocpm.secret.ldap 
type: Opaque 
stringData: 
   name: "ldap1" 
   password: "camiant" 
   authDn: "uid=PolicyServer,ou=vodafone,c=hu,o=vodafone"
```
where,

name is the configured LDAP server name.

password is the LDAP credential for that data source.

authDN is the authentication DN for that LDAP datsource.

**2.** Create the secret by executing the following command: kubectl apply -f yaml\_file\_name -n cnpcrf-namespace

where:

yaml file name is a name of the yaml file that is created in step 1.

cnpcrf-namespace is the deployment namespace used by the helm command.

# Cloud Native Diameter Routing Agent (cnDRA) Security Recommendations and Procedures

This section provides cloud native Diameter Routing Agent (cnDRA) specific security recommendations and procedures. Recommendations common to all 5G/4G are availabe in the Common Procedures Section.

**User (OAM) Authentication and Authorization**

- cnDRA supports REST based MMI interface. There is no GUI provided in the current cnDRA release.
- The MMI interface is based on fixed user and password, using which the security token is requested by REST client from cnDRA.
- cnDRA does not allow or support configuration or modify these credentials (user and password).

#### **Authentication and Authorization of Applications**

cnDRA currently supports TCP based signaling traffic connection towards the Remote Peer Nodes. These connections are not currently secured via TLS etc mechanism. Currently there is no plan to enable securing of the application/Diameter traffic.

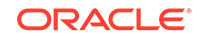

# <span id="page-27-0"></span>Cloud Native Core - Ingress/Egress Gateways - Security Recommendations / Procedures

## **Enabling TLS and Ciphers in Ingress/Egress Gateway**

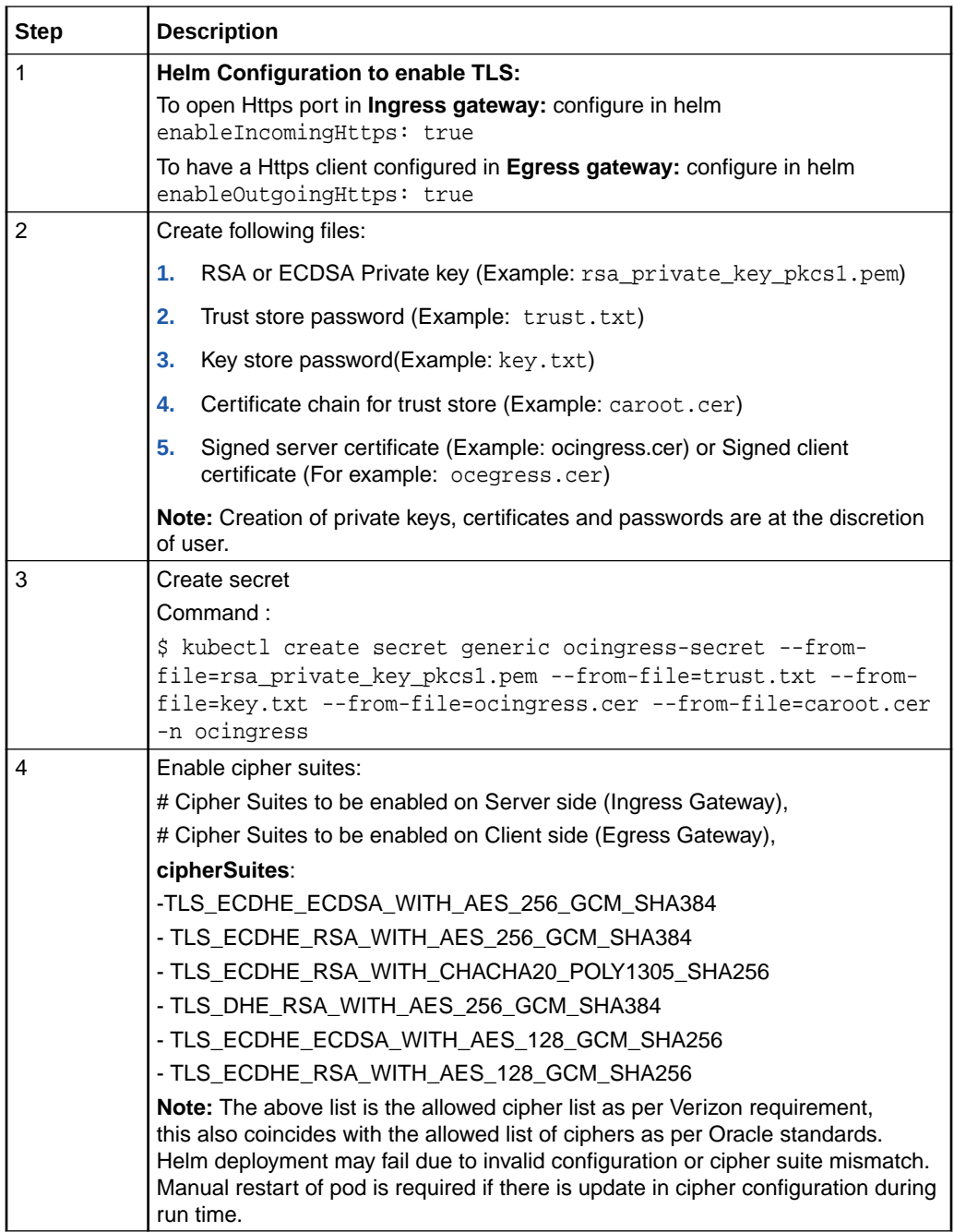

### **Certificate Management and Dynamic reload of certificates in Gateways**

Whenever certificates gets compromised or a new certificate chain is required to be added to the truststore, we can update the key and truststore used by the application. <span id="page-28-0"></span>To update the key and the truststore, update or replace the secret:

Command:

```
$ kubectl create secret generic ocingress-secret --from-
file=rsa_private_key_pkcs1.pem --from-file=trust.txt --from-file=key.txt
--from-file=tmp.cer --from-file=caroot.cer --dry-run -o yaml -n ocingress|
kubectl replace -f - -n ocingress
```
Whenever there is an update in the certificate chain or signed certificate placed in secret, kubernetes watcher which is implemented in update container will check for change in file state and replace the key and truststore accordingly in the mounted shared volume.

Dynamic reload of certificates is not supported in **Ingress Gateway** as of now, so a manual restart of pod is required when any update in the configuration is made with respect to https.

In case of **Egress Gateway** update container will trigger the rest end point to dynamically reload key and truststore. Then egress gateway will pickup new store files from shared volume and reload trust and key managers. Egress gateway will use the replaced store to establish new connections and gracefully terminate existing connections by sending a GOAWAY frame.

# **Service Communication Proxy (SCP) Security Recommendations And Procedures**

This section provides Service Communication Proxy Function (SCP) specific security recommendations and procedures. Recommendations common to all 5G/4G are availabe in the Common Procedures Section.

**OCSCP MYSQL Secret configuration**

Use the following procedure to create Mysql kubernetes secret :

| <b>Step</b> | <b>Description</b>                                                                                                    | <b>Est time</b> |
|-------------|----------------------------------------------------------------------------------------------------|-----------------|
|             | Login to Bastion Host or server from where kubectl can<br>be executed.                                                                  | 1m              |
|             | Create namespace for the mysql secret. Skip this step, if 1m<br>already created.<br>\$ kubectl create namespace <namespace></namespace> |                 |
|             | Example:<br>\$ kubectl create namespace ocscp                                                                                           |                 |

**Table 7-9 OCSCP MYSQL Kubernetes Secret Configuration**

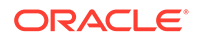

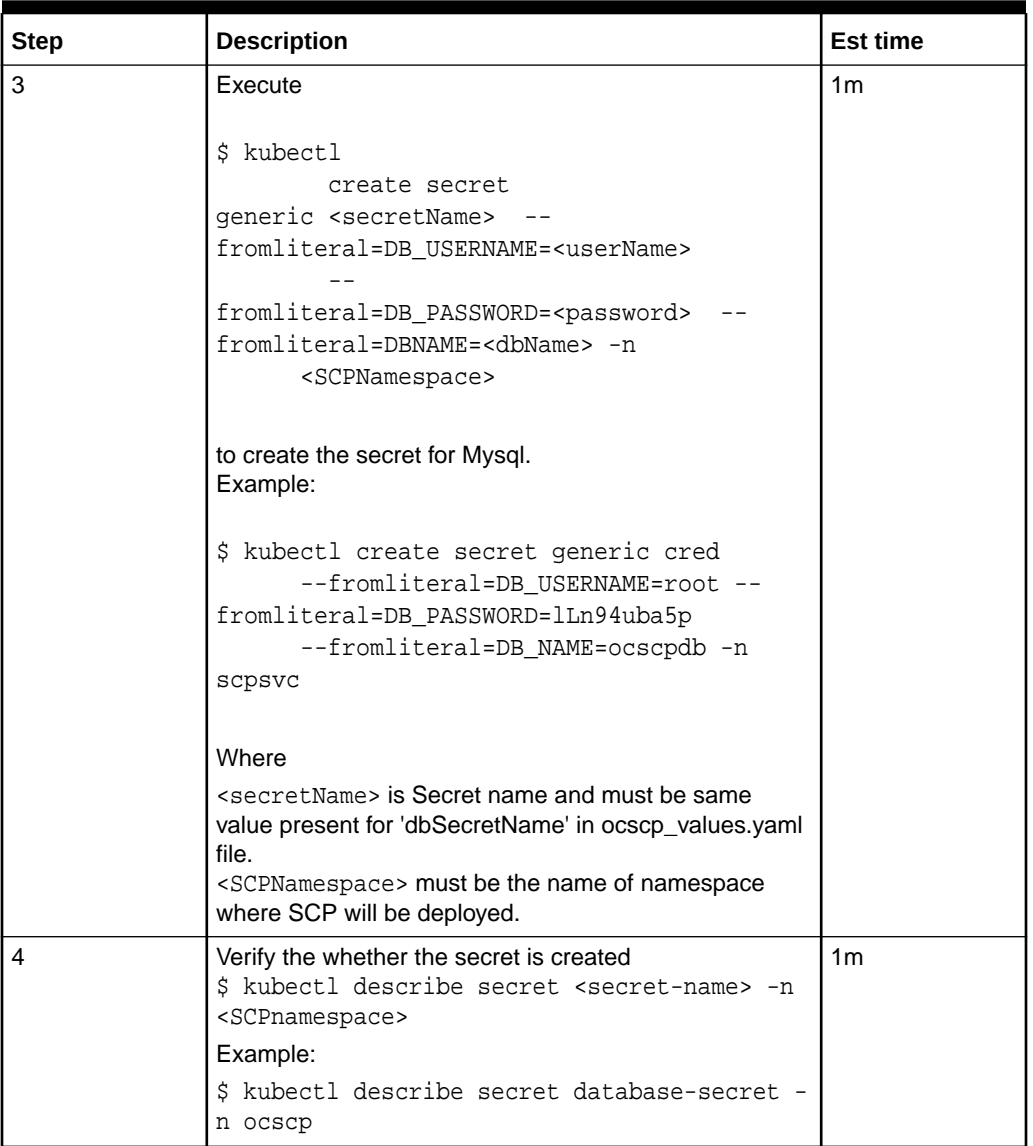

<span id="page-29-0"></span>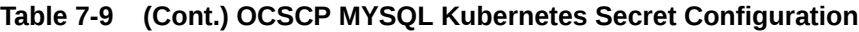

# **OCSCP MYSQL Secret Updates for Password of DB User**

Use the following procedure to update Mysql secret:

**Table 7-10 OCSCP MYSQL Secret Update**

| Step | <b>Description</b>                                                     | <b>Est time</b> |
|------|------------------------------------------------------------------------|-----------------|
|      | Login to Bastion Host or server from where kubectl can be<br>executed. | 1 <sub>m</sub>  |

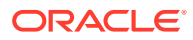

.

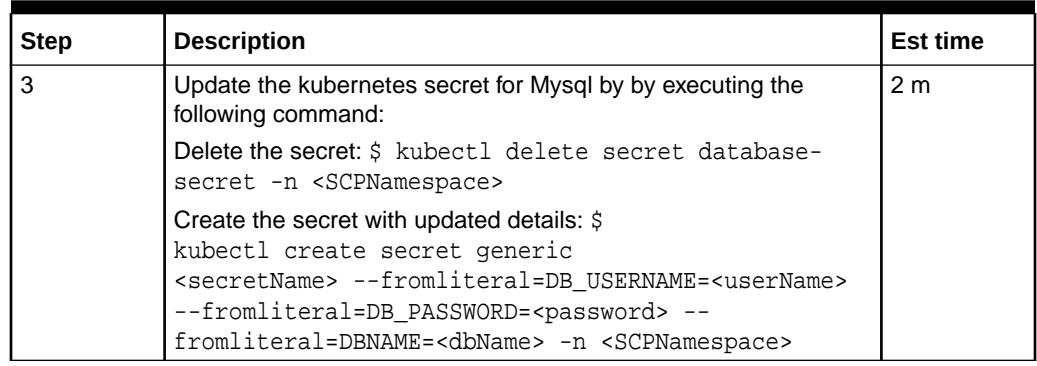

# <span id="page-30-0"></span>**Table 7-10 (Cont.) OCSCP MYSQL Secret Update**

# **Network Slice Selection Function (NSSF) Security Recommendations and Procedures**

This section provides Network Slice Selection Function (NSSF) specific security recommendations and procedures. Recommendations common to all 5G/4G are available in the Common Procedures Section.

#### **OCNSSF Access Token Secret Configuration**

Use the following procedure to create access token secret:

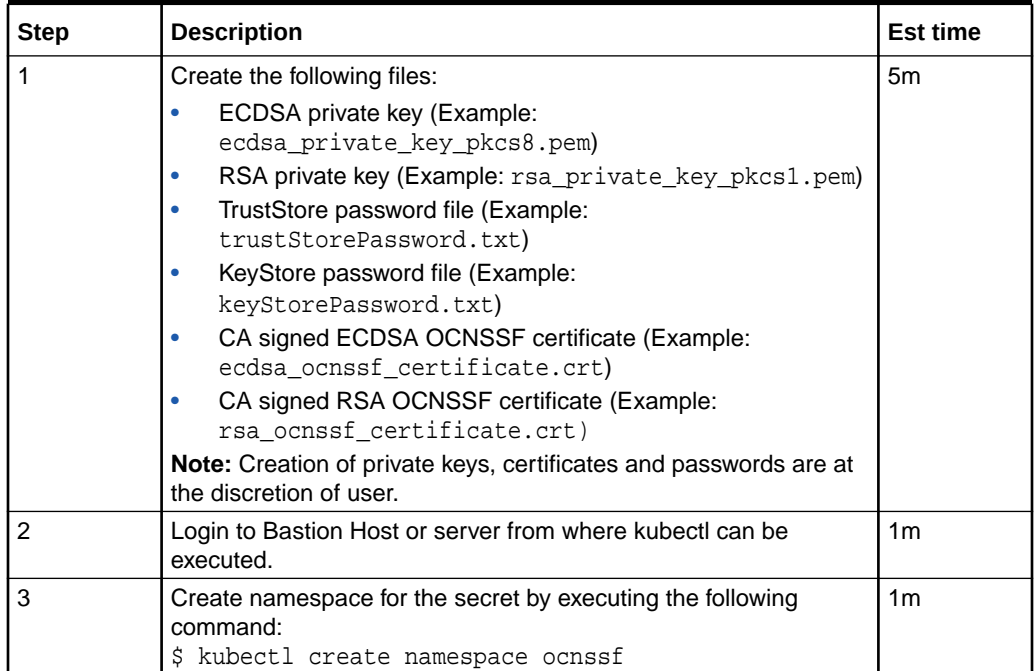

# **Table 7-11 OCnssf Access Token Secret Configuration**

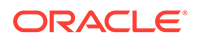

| <b>Step</b> | <b>Description</b>                                                                                                    | <b>Est time</b> |
|-------------|----------------------------------------------------------------------------------------------------|-----------------|
| 4           | Create kubernetes secret for NF Access token by executing the<br>following command: :<br>\$ kubectl create secret generic<br>ocnssfaccesstoken-secret --from-<br>file=ecdsa private key pkcs8.pem<br>--from-file=rsa private key pkcs1.pem<br>--from-file=trustStorePassword.txt<br>--from-file=keyStorePassword.txt<br>--from-file=ecdsa_ocnssf_certificate.crt--from-<br>file=rsa_ocnssf_certificate.crt -n | 2m              |
|             | ocnssf                                                                                                    |                 |
| 5           | Verify that secret is created successfully by executing the<br>following command:                                                                                                    | 2m              |
|             | \$ kubectl describe secret ocnssfaccesstoken-secret<br>-n ocnssf                                                                                                    |                 |

<span id="page-31-0"></span>**Table 7-11 (Cont.) OCnssf Access Token Secret Configuration**

## **OCNSSF Access Token Secret Update**

Use the following procedure to update access token secret:

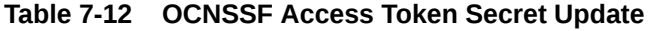

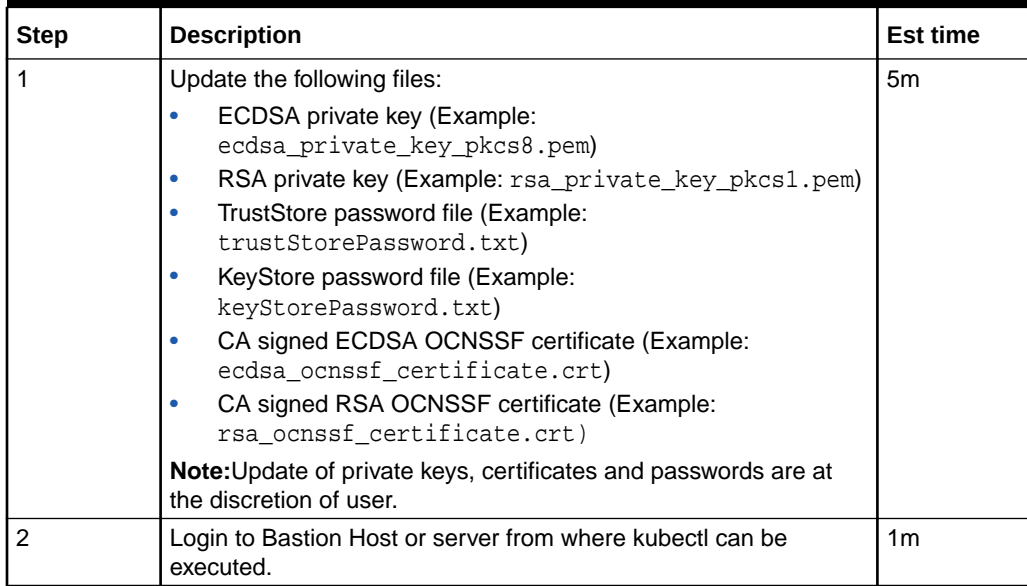

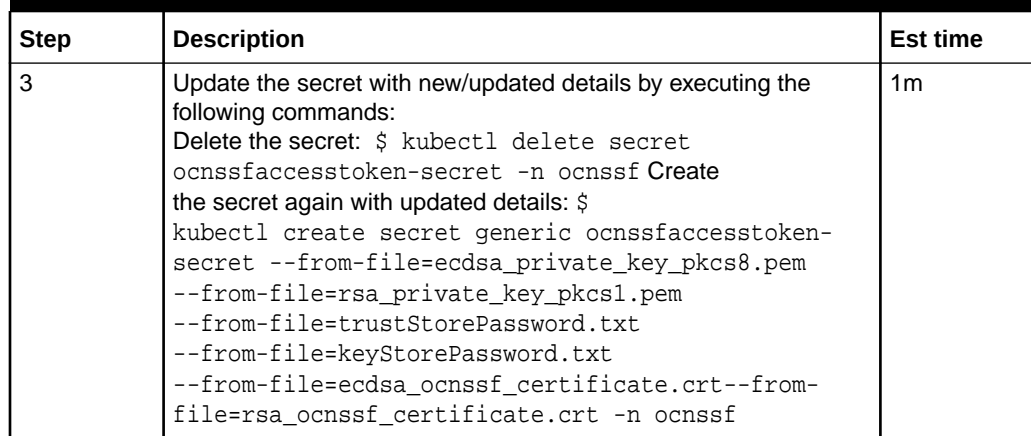

# <span id="page-32-0"></span>**Table 7-12 (Cont.) OCNSSF Access Token Secret Update**

# **OCNSSF MYSQL Secret Configuration**

Use the following procedure to create Mysql kubernetes secret:

## **Table 7-13 Creating ONSSF MYSQL Kubernetes Secret**

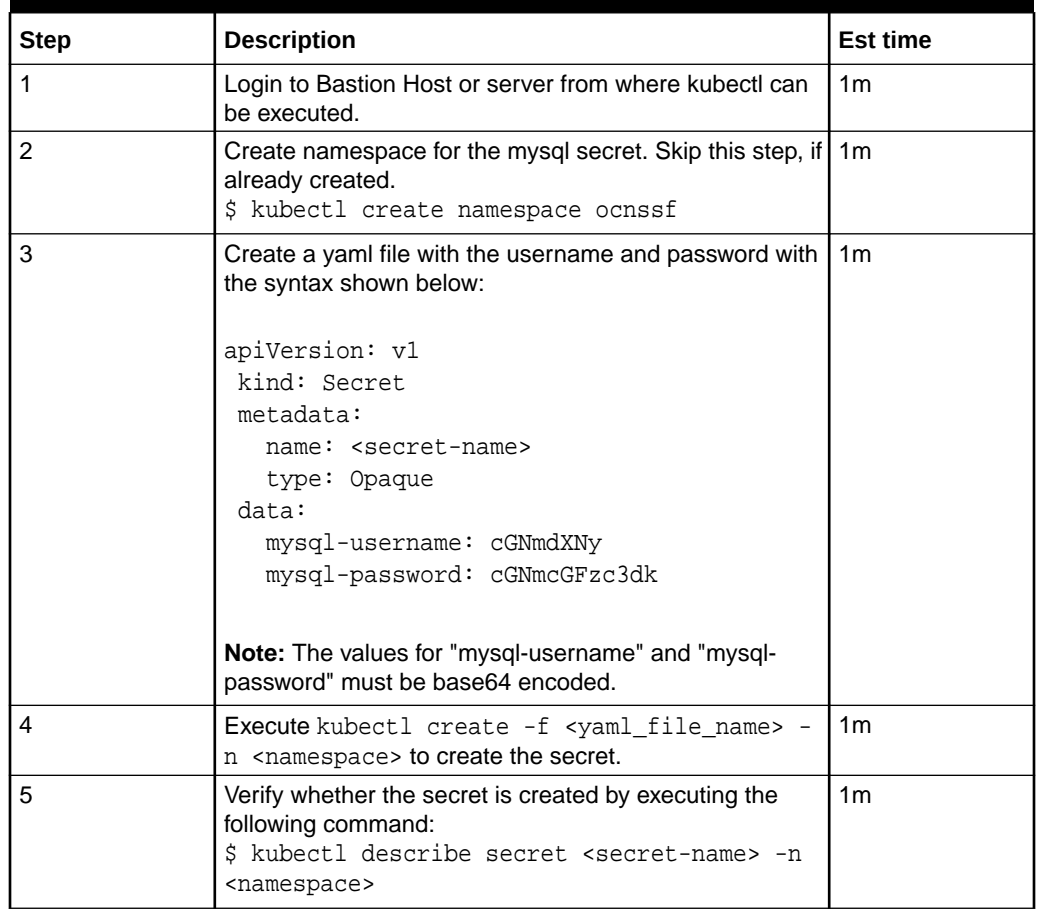

## **OCNSSF MYSQL Secret Update**

Use the following procedure to update Mysql kubernetes secret:

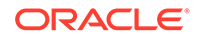

| <b>Step</b>      | <b>Description</b>                                                                                                    | <b>Est time</b> |
|------------------|----------------------------------------------------------------------------------------------------|-----------------|
| 1                | Login to Bastion Host or server from where kubectl can be<br>executed.                                                                                               | 1 <sub>m</sub>  |
| $\mathcal{P}$    | Delete the kubernetes secret for Mysql:<br># Delete the secret<br>\$ kubectl delete secret <secret name=""> -n<br/><namespace></namespace></secret>                  | 1 <sub>m</sub>  |
| 3                | Update yaml file from step 3 in secret creation with new values for<br>mysql-username and mysql-password                                                             | 2 <sub>m</sub>  |
| $\boldsymbol{4}$ | Execute kubectl create -f < yaml file name> -n<br><namespace> to create the secret.</namespace>                                                                      | 1 <sub>m</sub>  |
| 5                | Verify whether the secret is created by executing the following<br>command:<br>\$ kubectl describe secret <secret-name> -n<br/><namespace></namespace></secret-name> | 1 <sub>m</sub>  |

<span id="page-33-0"></span>**Table 7-14 OCNSSF MYSQL Secret Update**

# **Security Edge Protection Proxy (SEPP) Security Recommendations and Procedures**

This section provides Security Edge Protection Proxy (SEPP) specific security recommendations and procedures. Recommendations common to all 5G/4G are available in the Common Procedures Section.

### **OCSEPP Access Token Secret Configuration**

Use the following procedure to create access token secret :

**Table 7-15 OCNRF Access Token Secret Configuration**

| Step           | <b>Description</b>                                                                                                    | <b>Est time</b> |
|----------------|----------------------------------------------------------------------------------------------------|-----------------|
|                | Login to Bastion Host or server from where kubectl can be<br>executed.                                                                                                    | 1m              |
|                | Create the following files:<br>ECDSA private key with P-256 curve<br>٠<br>Example: ecdsa private key pkcs8.pem<br><b>Note:</b> Creation of private keys, certificates and passwords are at<br>the discretion of user. | 5m              |
| 3              | Create namespace for the secret by executing the following<br>command:<br>\$ kubectl create namespace seppsvc                                                                                                    | 1m              |
| $\overline{4}$ | Create kubernetes secret for Access token by executing the<br>following command:<br>\$ kubectl create secret generic ocsepp-ipx-secret<br>--from-file=ecdsa_private_key_pkcs8.pem -n seppsvc                          | 2m              |

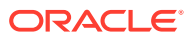

## <span id="page-34-0"></span>**OCSEPP Access Token Secret Update**

Use the following procedure to update access token secret:

| <b>Step</b>    | <b>Description</b>                                                                                        | <b>Est time</b> |
|----------------|----------------------------------------------------------------------------------------------------|-----------------|
|                | Login to Bastion Host or server from where kubectl can be<br>executed.                                    | 1 <sub>m</sub>  |
| $\overline{2}$ | Update the following files:<br>ECDSA private key with P-256 curve<br>Example: ecdsa private key pkcs8.pem | 5m              |
|                | <b>Note:</b> Update of private keys, certificates and passwords are at<br>the discretion of user.         |                 |
| 3              | Update the secret with new/updated details.<br>Delete the secret:                                         | 2m              |
|                | \$ kubectl delete secret ocsepp-ipx-secret -n<br>seppsvc                                                  |                 |
|                | Create the secret again with updated details:                                                             |                 |
|                | \$ kubectl create secret generic ocsepp-ipx-secret<br>--from-file=ecdsa private key pkcs8.pem -n seppsvc  |                 |

**Table 7-16 OCSEPP Access Token Secret Update**

# **Unified Data Repository (UDR) / Unstructured Data Storage Function (UDSF) Security Recommendations and Procedures**

This section provides Unified Data Repository (UDR) / Unstructured Data Storage Function (UDSF) specific security recommendations and procedures. Recommendations common to all 5G/4G are available in the Common Procedures Section.

**OCUDR MYSQL kubernetes secret for storing database username and password**

Use the following procedure to create Mysql kubernetes secret:

| <b>Step</b> | <b>Description</b>                                                                                                    | <b>Est time</b> |
|-------------|----------------------------------------------------------------------------------------------------|-----------------|
|             | Login to Bastion Host or server from where kubectl can be<br>executed.                                                               | 1 <sub>m</sub>  |
|             | Create namespace for the mysql secret. Skip this step, if already<br>created.<br>\$ kubectl create namespace <namespace></namespace> |                 |

**Table 7-17 Creating OCUDR MYSQL Kubernetes Secret**

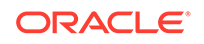

| <b>Step</b> | <b>Description</b>                                                                                                    | <b>Est time</b> |
|-------------|----------------------------------------------------------------------------------------------------|-----------------|
| 3           | Create a yaml file with the username and password with the<br>syntax shown below:                                                                                                    | 1 <sub>m</sub>  |
|             | apiVersion: v1<br>kind: Secret<br>metadata:<br>name: <secret-name><br/>type: Opaque<br/>data:<br/><math>dbname: dWRyzG1 =</math><br/>dsusername: dWRydXNlcg==<br/>dspassword: dWRycGFzc3dk<br/>encryptionkey: TXkgc2VjcmV0IHBhc3NwaHJhc2U=</secret-name> |                 |
|             | Note: The values for "dbname", "dsusername", "dspassword" and<br>"encryptionkey" must be base64 encoded.                                                                                                    |                 |
| 4           | Execute kubectl create -f < yaml file name> -n<br><namespace> to create the secret.</namespace>                                                                                                    | 1 <sub>m</sub>  |
| 5           | Verify the whether the secret is created by executing the following<br>command:<br>\$ kubectl describe secret <secret-name> -n<br/><namespace></namespace></secret-name>                                                                                 | 1 <sub>m</sub>  |

**Table 7-17 (Cont.) Creating OCUDR MYSQL Kubernetes Secret**

# <span id="page-36-0"></span>8 **Cloud Native Core Console (CNCC) Security Recommendations and Procedures**

This section provides Cloud Native Core Console (CNCC) specific security recommendations and procedures. Recommendations common to all 5G/4G are available in the Common Procedures Section.

### **CNCC IAM MYSQL Secret Configuration**

Use the following procedure to create Mysql kubernetes secret:

| <b>Step</b>   | <b>Description</b>                                                                                                    | <b>Est time</b> |
|---------------|----------------------------------------------------------------------------------------------------|-----------------|
|               | Login to Bastion Host or server from where kubectl can be<br>executed                                                                                                    | 1 <sub>m</sub>  |
| $\mathcal{P}$ | Create namespace for the secret by executing the following<br>commands:<br>Verify whether the required namespace already exists in system<br>by executing the following command: | 1 <sub>m</sub>  |
|               | \$ kubectl get namespaces                                                                                                    |                 |
|               | If the output of the above command does not display the required<br>namespace then create the namespace by executing following<br>command:                                       |                 |
|               | \$ kubectl create namespace <required namespace=""></required>                                                                                                    |                 |
|               | \$ kubectl create namespace cncc                                                                                                    |                 |

**Table 8-1 CNCC IAM MYSQL Secret Configuration**

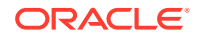

| <b>Step</b> | <b>Description</b>                                                                                                    | <b>Est time</b> |
|-------------|----------------------------------------------------------------------------------------------------|-----------------|
| 3           | Execute the following command to create the kubernetes secret<br>for MySQL:                                                                                                    | 5m              |
|             | kubectl create secret generic <database secret<br="">name&gt; --from-literal=dbUserNameKey=<cncc<br>Mysql database username&gt; --from-<br/>literal=dbPasswordKey=<cncc database<br="" mysql="">passsword&gt; -n <namespace mysql="" of="" secret<="" th=""><th></th></namespace></cncc></cncc<br></database> |                 |
|             | Execute the following command to verify the secret creation:<br>\$ kubectl describe secret <database name="" secret=""><br/>-n <namespace mysql="" of="" secret=""><br/>Example:</namespace></database>                                                                                                    |                 |
|             | \$ kubectl create secret generic cncc-db-secret<br>--from-literal=dbUserNameKey=root --from-<br>literal=dbPasswordKey=mypass -n cncc<br>\$ kubectl describe secret cncc-db-secret -n cncc                                                                                                    |                 |

<span id="page-37-0"></span>**Table 8-1 (Cont.) CNCC IAM MYSQL Secret Configuration**

## **CNCC IAM Default User (Admin) Secret Configuration**

Use the following procedure to create default user (Admin) secret :

**Table 8-2 CNCC IAM Default User (Admin) Secret Configuration**

| <b>Step</b> | <b>Description</b>                                                                                                    | <b>Est time</b> |  |  |  |
|-------------|----------------------------------------------------------------------------------------------------|-----------------|--|--|--|
|             | Login to Bastion Host or server from where kubectl can be<br>executed                                                                                                    | 1 <sub>m</sub>  |  |  |  |
| 2           | Create namespace for the secret by executing the following<br>commands:<br>Verify whether the required namespace already exists in system<br>by executing the following command: | 1 <sub>m</sub>  |  |  |  |
|             | \$ kubectl get namespaces                                                                                                    |                 |  |  |  |
|             | If the output of the above command does not display the required<br>namespace then create the namespace by executing following<br>command:                                       |                 |  |  |  |
|             | \$ kubectl create namespace <required namespace=""></required>                                                                                                    |                 |  |  |  |
|             | kubectl create namespace cncc                                                                                                    |                 |  |  |  |

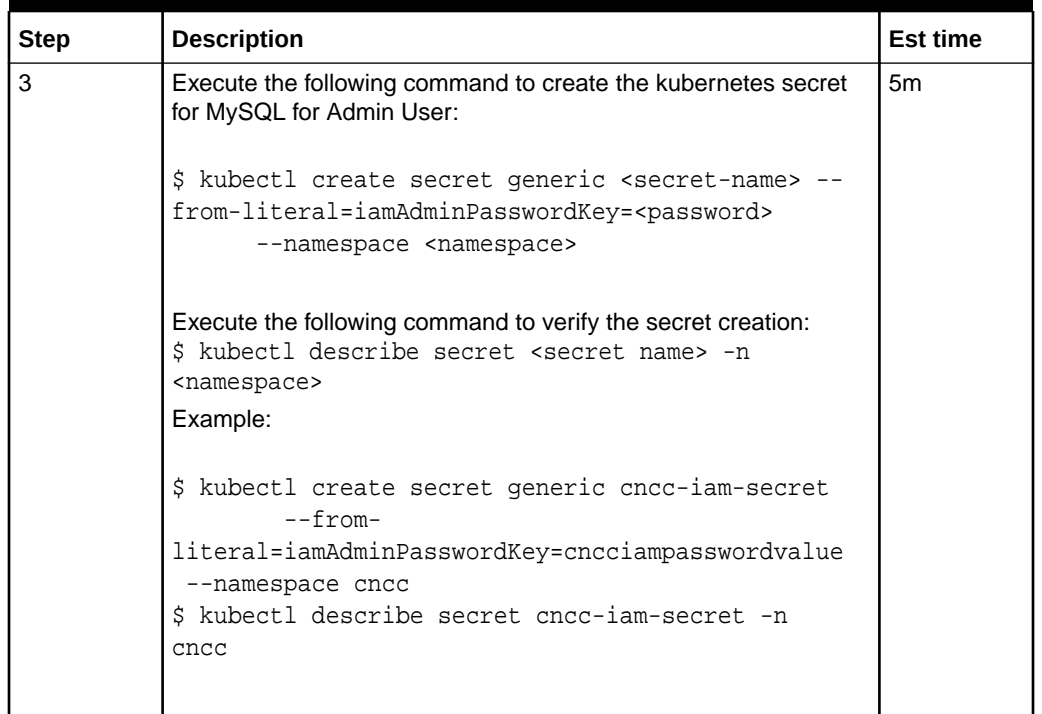

# <span id="page-38-0"></span>**Table 8-2 (Cont.) CNCC IAM Default User (Admin) Secret Configuration**

## **CNCC IAM LDAP Configuration**

Use the following procedure to configure CNCC IAM LDAP :

**Table 8-3 CNCC IAM LDAP Configuration**

| Step | <b>Description</b>                                                                                                    | <b>Est time</b> |
|------|----------------------------------------------------------------------------------------------------|-----------------|
|      | Setting up User Federation with CNCC IAM by executing following<br>steps:                                                                      | 5m              |
|      | Login to CNCC IAM application.<br>1.                                                                                                    |                 |
|      | Select Cncc Realms and select User Federation; User<br>2.<br>federation Screen appears.                                                        |                 |
|      | Fill the necessary parameters and save.<br>3.                                                                                                  |                 |
|      | New buttons (Synchronize changed users, Synchronize all<br>4.<br>users, Remove imported, Unlink users) appears next to the<br>Save and Cancel. |                 |
|      | If a user has to be import to CNCC-IAM, Click Synchronize<br>5.<br>all users.                                                                  |                 |
|      | The user can view the imported users by clicking Users<br>6.<br>under Manage in the left pane and click View all users in<br>the right pane.   |                 |

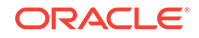

| <b>Step</b> |    | <b>Description</b>                                                                                                    | <b>Est time</b> |
|-------------|----|----------------------------------------------------------------------------------------------------|-----------------|
| 2           |    | Steps to add Group-Mapper and Assign Roles:                                                                                       | 5m              |
|             | 1. | Login to CNCC IAM application.                                                                                                    |                 |
|             | 2. | Select Cncc Realms and select User Federation; User<br>federation Screen apprears.                                                |                 |
|             | 3. | Click Configure and select User Federation. Click Idap<br>(Console Display Name) and select the Mappers tab, and<br>click Create. |                 |
|             | 4. | The Add User federation mapper page appears. Select<br>'group-Idap-mapper' as Mapper Type drop down menu. Click<br>Save.          |                 |
|             | 5. | Enter the details in the new screen and Save.                                                                                     |                 |
|             | 6. | New buttons Synchronize LDAP Groups to Keyclaok and<br>Synchronize Keyclaok Groups to LDAP appears.                               |                 |
|             | 7. | Click Synchronize LDAP Groups to Keyclaok.                                                                                        |                 |
|             | 8. | Select the Groups in the left pane and click the View all<br>groups in the right pane.                                            |                 |
|             | 9. | Click any group and click Edit. The following tabs appear:<br>Settings, Attributes, Role Mappings, and Members.                   |                 |
|             |    | 10. Select Role Mapping tab to see a list of roles that are pre-<br>defined in cncc-jam.                                          |                 |
|             |    | 11. Select one or more roles from Available Roles and assign it<br>to the group.                                                  |                 |

<span id="page-39-0"></span>**Table 8-3 (Cont.) CNCC IAM LDAP Configuration**

# **CNCC TLS Secret configuration**

Use the following procedure to configure CNCC TLS Secret:

**Table 8-4 CNCC IAM Secret Configuration to Enable HTTPS**

| <b>Step</b> | <b>Description</b>                                                                        | <b>Est time</b> |
|-------------|-------------------------------------------------------------------------------------------|-----------------|
|             | To create kubernetes secret for HTTPS, following files are<br>required:                   | 1 <sub>m</sub>  |
|             | ECDSA private key and CA signed certificate of CNCC (if<br>initialAlgorithm is ES256)     |                 |
|             | RSA private key and CA signed certificate of CNCC (if<br>۰<br>initialAlgorithm is RSA256) |                 |
|             | TrustStore password file<br>۰                                                             |                 |
|             | KeyStore password file<br>٠                                                               |                 |
|             | CA certificate<br>٠                                                                       |                 |

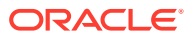

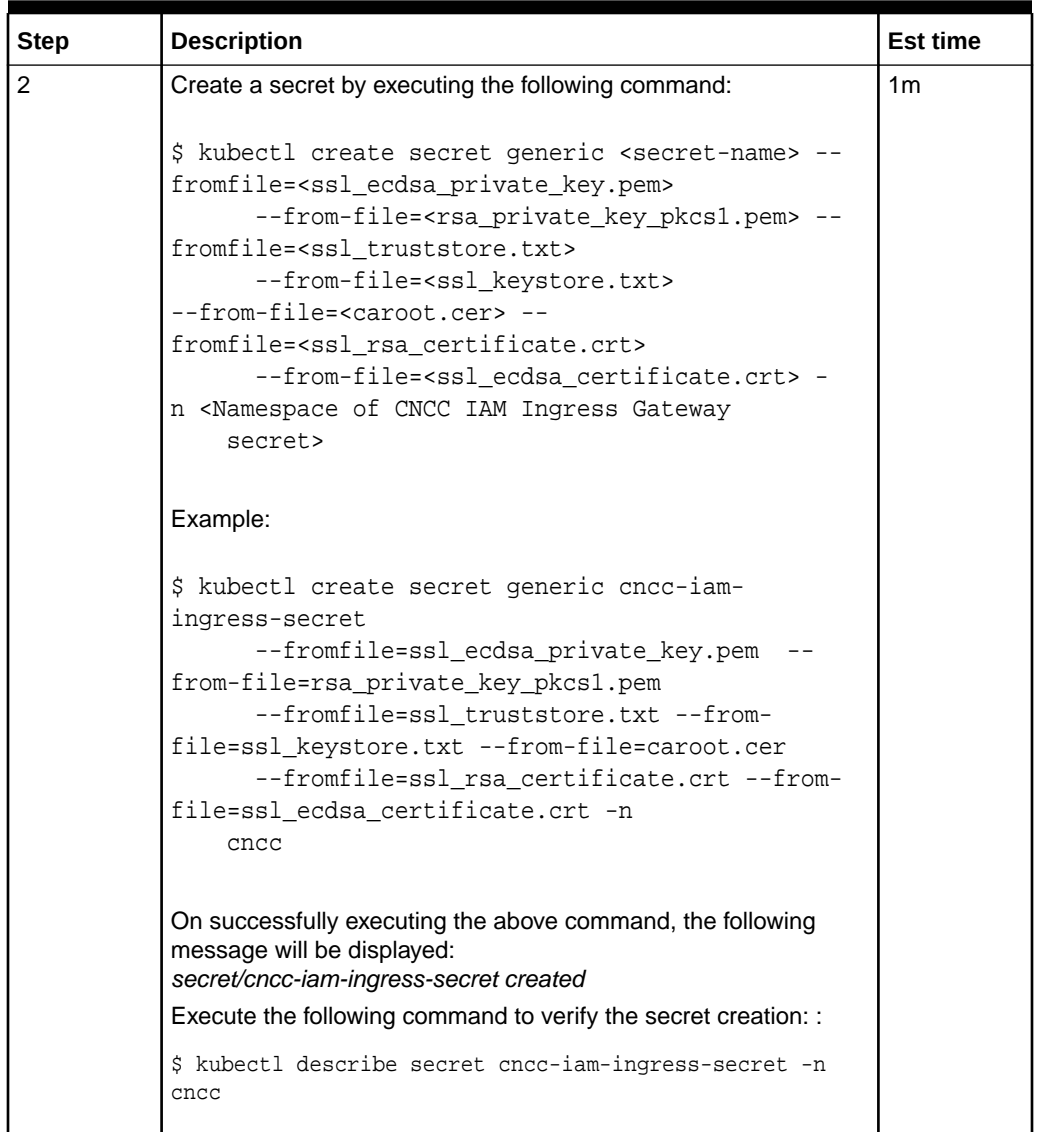

# **Table 8-4 (Cont.) CNCC IAM Secret Configuration to Enable HTTPS**

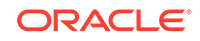

| <b>Step</b> | <b>Description</b>                                                                                                    | <b>Est time</b> |
|-------------|----------------------------------------------------------------------------------------------------|-----------------|
| 3           | This section explains how to update the secrets for enabling<br>HTTPS, if they already exist: Create a secret by executing the<br>following command:                                                                                                    | 5m              |
|             | \$ kubectl create secret generic <secret-name> --<br/>fromfile=<ssl_ecdsa_private_key.pem><br/>--from-file=<rsa_private_key_pkcs1.pem> --<br/>fromfile=<ssl_truststore.txt><br/>--from-file=<ssl_keystore.txt><br/>--from-file=<caroot.cer> --<br/>fromfile=<ssl certificate.crt="" rsa=""><br/>--from-file=<ssl_ecdsa_certificate.crt> --<br/>dry-run -o yaml -n <namespace cncc="" iam<br="" of="">Ingress<br/>Gateway secret&gt;   kubectl replace <math>-f - n</math></namespace></ssl_ecdsa_certificate.crt></ssl></caroot.cer></ssl_keystore.txt></ssl_truststore.txt></rsa_private_key_pkcs1.pem></ssl_ecdsa_private_key.pem></secret-name> |                 |
|             | <namespace cncc="" gateway<br="" iam="" ingress="" of="">secret&gt;<br/>Example:</namespace>                                                                                                    |                 |
|             | \$ kubectl create secret generic cncc-iam-<br>ingress-secret<br>--fromfile=ssl_ecdsa_private_key.pem<br>from-file=rsa_private_key_pkcs1.pem<br>--fromfile=ssl_truststore.txt --from-<br>file=ssl_keystore.txt --from-file=caroot.cer<br>--fromfile=ssl_rsa_certificate.crt --from-<br>file=ssl_ecdsa_certificate.crt --dry-run -o<br>yaml -n<br>$\text{cncc}$   kubectl replace -f - -n cncc                                                                                                    |                 |
|             | On successfully executing the above command, the following<br>message will be displayed:<br>secret/cncc-iam-ingress-secret replaced                                                                                                    |                 |

**Table 8-4 (Cont.) CNCC IAM Secret Configuration to Enable HTTPS**

# **CNCC Core Secret Configuration to Enable HTTPS**

Use the following procedure to configure CNCC Core Secret to Enable HTTPS:

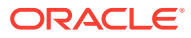

| <b>Step</b> | <b>Description</b>                                                                                                    | <b>Est time</b> |
|-------------|----------------------------------------------------------------------------------------------------|-----------------|
| 1           | To create kubernetes secret for HTTPS, following files are<br>required:<br>ECDSA private key and CA signed certificate of CNCC (if<br>$\bullet$<br>initialAlgorithm is ES256)<br>RSA private key and CA signed certificate of CNCC (if<br>$\bullet$<br>initialAlgorithm is RSA256)<br>TrustStore password file<br>KeyStore password file<br>CA certificate                                                                                                    | 1 <sub>m</sub>  |
| 2           | Create a secret by executing the following command:<br>\$ kubectl create secret generic <secret-name> --<br/>fromfile=<ssl_ecdsa_private_key.pem><br/>--from-file=<rsa_private_key_pkcs1.pem> --<br/>fromfile=<ssl truststore.txt=""><br/>--from-file=<ssl_keystore.txt><br/>--from-file=<caroot.cer> --<br/>fromfile=<ssl_rsa_certificate.crt><br/>--from-file=<ssl_ecdsa_certificate.crt> -<br/>n <namespace cncc="" core="" gateway<br="" ingress="" of="">secret&gt;</namespace></ssl_ecdsa_certificate.crt></ssl_rsa_certificate.crt></caroot.cer></ssl_keystore.txt></ssl></rsa_private_key_pkcs1.pem></ssl_ecdsa_private_key.pem></secret-name> | 1 <sub>m</sub>  |
|             | Example:                                                                                                    |                 |
|             | kubectl create secret generic cncc-core-ingress-<br>secret --fromfile=ssl_ecdsa_private_key.pem<br>--from-file=rsa_private_key_pkcs1.pem --<br>fromfile=ssl_truststore.txt<br>--from-file=ssl_keystore.txt<br>--from-file=caroot.cer --<br>fromfile=ssl rsa certificate.crt<br>--from-file=ssl_ecdsa_certificate.crt -n<br>cncc<br>cncc                                                                                                    |                 |
|             | On successfully executing the above command, the following<br>message will be displayed:<br>secret/cncc-core-ingress-secret created<br>Execute the following command to verify the secret creation:<br>\$ kubectl describe secret cncc-core-ingress-secret<br>-n cncc                                                                                                    |                 |

<span id="page-42-0"></span>**Table 8-5 CNCC Core Secret Configuration to Enable HTTPS**

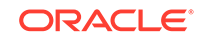

| <b>Step</b> | <b>Description</b>                                                                                                    | <b>Est time</b> |
|-------------|----------------------------------------------------------------------------------------------------|-----------------|
| 3           | This section explains how to update the secrets for enabling<br>HTTPS, if they already exist:                                                                                                    | 5m              |
|             | Create a secret by executing the following command:                                                                                                    |                 |
|             | \$ kubectl create secret generic <secret-name> --<br/>fromfile=<ssl_ecdsa_private_key.pem><br/>--from-file=<rsa_private_key_pkcs1.pem> --<br/>fromfile=<ssl_truststore.txt><br/>--from-file=<ssl_keystore.txt><br/>--from-file=<caroot.cer> --<br/>fromfile=<ssl_rsa_certificate.crt><br/>--from-file=<ssl_ecdsa_certificate.crt> --<br/>dry-run -o yaml -n <namespace cncc="" core<br="" of="">Ingress<br/>Gateway secret&gt;   kubectl replace -f - -n<br/><namespace cncc="" core="" gateway<br="" ingress="" of="">secret&gt;</namespace></namespace></ssl_ecdsa_certificate.crt></ssl_rsa_certificate.crt></caroot.cer></ssl_keystore.txt></ssl_truststore.txt></rsa_private_key_pkcs1.pem></ssl_ecdsa_private_key.pem></secret-name> |                 |
|             | Example:                                                                                                    |                 |
|             | \$ kubectl create secret generic cncc-core-<br>ingress-secret<br>--fromfile=ssl_ecdsa_private_key.pem --<br>from-file=rsa_private_key_pkcs1.pem<br>--fromfile=ssl_truststore.txt --from-<br>file=ssl_keystore.txt --from-file=caroot.cer<br>--fromfile=ssl_rsa_certificate.crt --from-<br>file=ssl_ecdsa_certificate.crt --dry-run -o<br>yaml -n<br>cncc   kubectl replace -f - -n cncc                                                                                                    |                 |
|             | On successfully executing the above command, the following<br>message will be displayed:<br>secret/cncc-core-ingress-secret replaced                                                                                                    |                 |

**Table 8-5 (Cont.) CNCC Core Secret Configuration to Enable HTTPS**

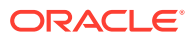

# <span id="page-44-0"></span>9 Cloud Native Environment (CNE) Security Recommendations and Procedures

After installation, audit the OC-CNE security system stance before placing the system into service. This primarily consists of changing credentials and sequestering SSH keys to trusted servers. The following table lists all the credentials that need to be checked, changed and retained:

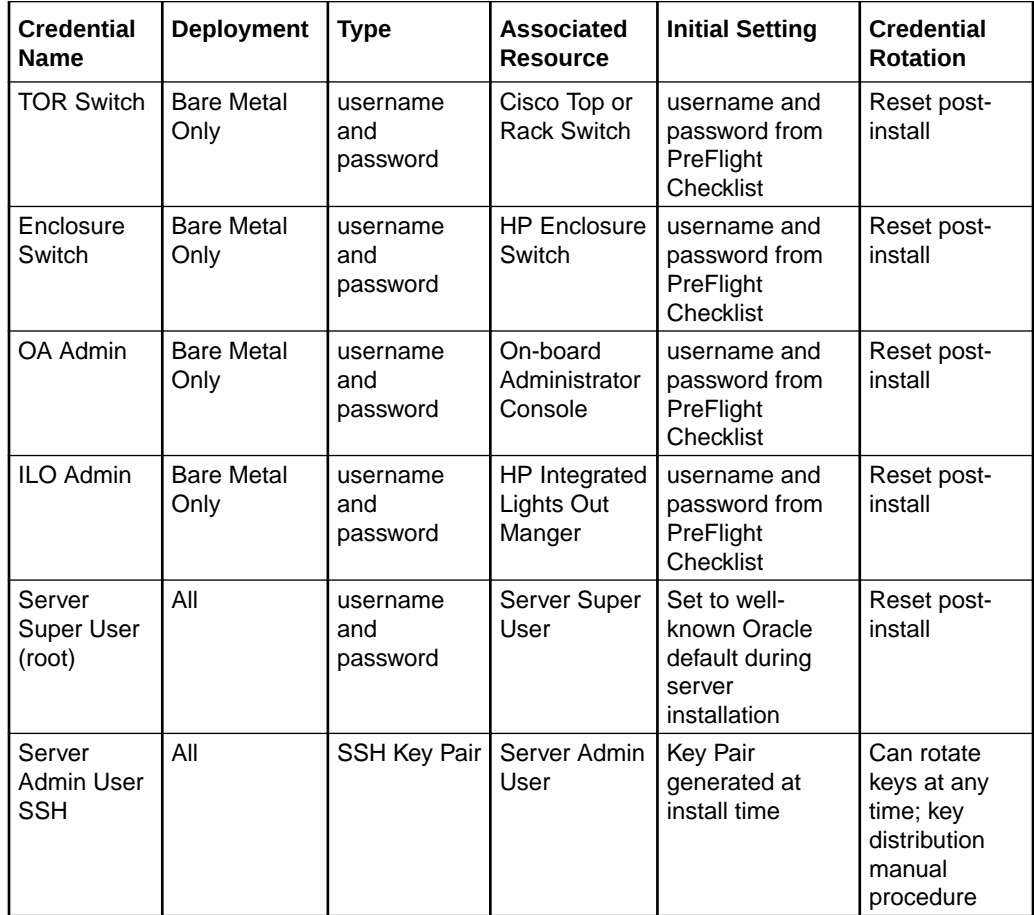

If factory or Oracle defaults were used for any of these credentials, it must be changed prior to placing the system into operation. The customer must store these credentials in a safe and secure way offsite. It is recommended that the customer must plan a regular schedule for updating (rotating) these credentials. Specific procedures and recommendations for OC-CNE credential management are provided below.

### **1.1.Network Security Recommendations and Procedures**

**Recommendation**: Review and Follow TOR installation procedures

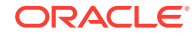

<span id="page-45-0"></span>The OC-CNE on-premise installation guide provides detailed procedures on how to configure the TOR switches and configure them for remote monitoring. Deviations from the standard installation time configurations are not recommended.

### **Credential Management Procedures**

#### **Procedure 1: Setting Top Of Rack Switch Credentials**

This procedure is used to set the credentials on the Cisco TOR switch as deployed with the bare metal deployment option. Steps for creating and deleting accounts and for setting account passwords is given below.

| Step No. | <b>Description</b>                                                                                                    | <b>Est time</b> |
|----------|----------------------------------------------------------------------------------------------------|-----------------|
| 1.       | Login to the TOR switch (from the bastion host):                                                                                                    | 1m              |
|          | \$ ssh <username>@<switchip address=""> User Access<br/>Verification</switchip></username>                                                                                                    |                 |
|          | Password: <password></password>                                                                                                    |                 |
|          | Cisco Nexus Operating System (NX-OS) Software                                                                                                    |                 |
|          | TAC support: www.cisco.com/tac                                                                                                    |                 |
|          | <switchname>#</switchname>                                                                                                    |                 |
| 2.       | Change the password for <username>:<br/># configure</username>                                                                                                    | 1 <sub>m</sub>  |
|          | Enter configuration commands, one per line. End with CNTL/Z.                                                                                                    |                 |
|          | (config)# username <username><br/>password<newpassword><br/>(config)#exit</newpassword></username>                                                                                                    |                 |
| 3.       | Create a new user (if desired):                                                                                                    | 1 <sub>m</sub>  |
|          | # configureEnter configuration commands, one per line.<br>End with CNTL/Z. (config)# username <newusername><br/>password <newpassword> role [network-operator network-<br/>admin vdc-admin vdc-operator] (config)#exit</newpassword></newusername> |                 |
| 4.       | Verify the account changes by exiting the ssh session (type exit)<br>and repeat step 1.                                                                                                    | 1 <sub>m</sub>  |
|          | # exit                                                                                                    |                 |
|          | Connection to <switchip address=""> closed.</switchip>                                                                                                    |                 |
|          | \$\$ ssh <newusername>@<switchip address=""></switchip></newusername>                                                                                                    |                 |
|          | User Access Verification Password: <newpassword></newpassword>                                                                                                    |                 |
|          | Cisco Nexus Operating System (NX-OS) SoftwareTAC support:<br>www.cisco.com/tac                                                                                                    |                 |
|          |                                                                                                    |                 |
|          | <switchname>#</switchname>                                                                                                    |                 |
| 5.       | Delete an unrequired user account:                                                                                                    | 1 <sub>m</sub>  |
|          | # configureEnter configuration commands, one per line. End with<br>CNTL/Z.<br>(config)# no username <username></username>                                                                                                    |                 |
|          | (config)#exit                                                                                                    |                 |
| 6.       | Change the enable secret:                                                                                                    | 1 <sub>m</sub>  |
|          | (config)# enable secret <newenablepassword></newenablepassword>                                                                                                    |                 |
|          | (config)# exit                                                                                                    |                 |

**Table 9-1 Setting Top Of Rack Switch Credentials**

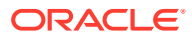

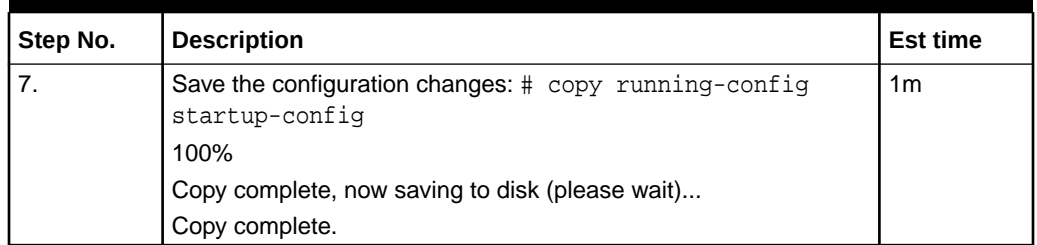

#### <span id="page-46-0"></span>**Table 9-1 (Cont.) Setting Top Of Rack Switch Credentials**

# **Note:**

**Recommendation: Change TOR passwords before placing site into service**. The TOR switch credentials show the changed prior to placing the site into service.

**Recommendation: Use Strong Passwords**.The Network Administrator must choose complex TOR Switch passwords as per their organization's security guidelines.

#### **Procedure 2: Setting Enclosure Switch Credentials**

This procedure is used to set the credentials on the HP enclosure switch as deployed with the bare metal deployment option. Steps for creating and deleting accounts and for setting account passwords is given below. For additional information, refer to: HP commands to configure enclosure switch username and password.

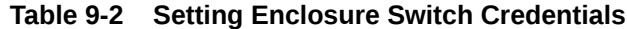

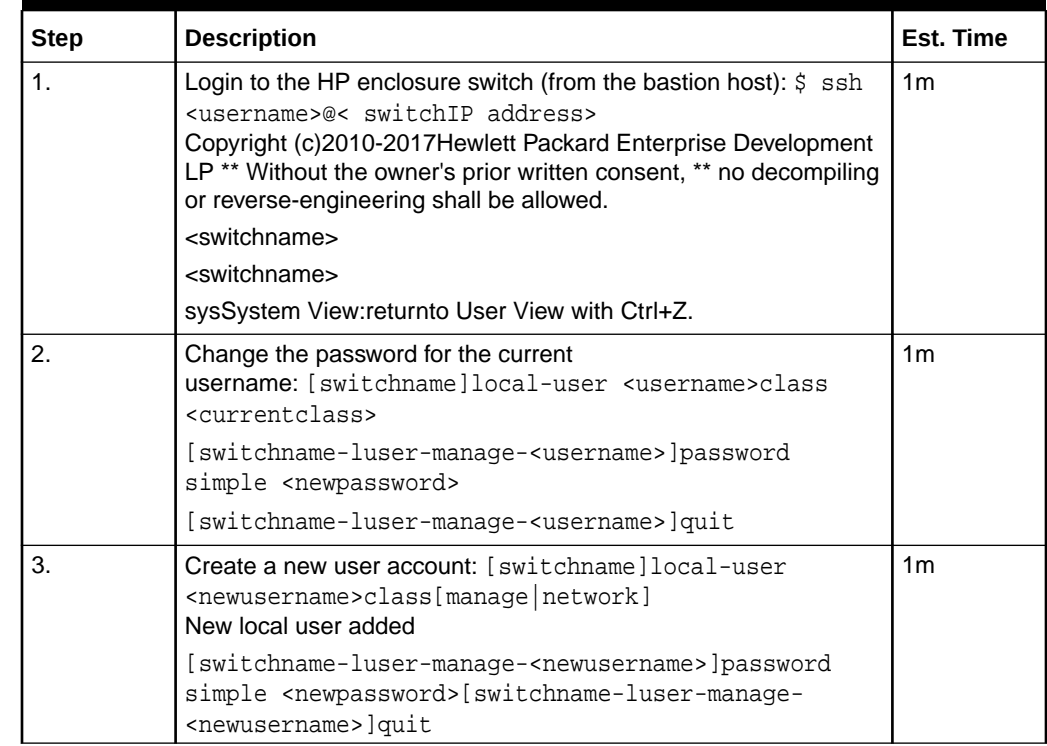

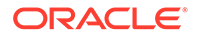

| <b>Step</b>      | <b>Description</b>                                                                                                    | Est. Time      |
|------------------|----------------------------------------------------------------------------------------------------|----------------|
| $\overline{4}$ . | Verify the account changes by exiting the ssh session (type<br>exit) and repeat step 1. <switchname> quitConnection to<br/><switchip address="">closed.<br/>\$<br/>\$ ssh <newusername>@&lt; switchIP address&gt;<br/><newusername>@<switchip address="">'s password:<br/><newpassword><br/>Copyright (c)2010-2017 Hewlett Packard Enterprise Development<br/><math>LP^*</math><br/>* Without the owner's prior written consent, *<br/>* no decompiling or reverse-engineering shall be allowed.<br/><switchname><br/><switchname> sys<br/>System View:returnto User View with Ctrl+Z.</switchname></switchname></newpassword></switchip></newusername></newusername></switchip></switchname> | 1 <sub>m</sub> |
| 5.               | Delete the user account that is not required: [switchname] undo<br>local-user <username>class <currentclass></currentclass></username>                                                                                                    | 1 <sub>m</sub> |
| 6.               | Save the configuration changes:<br>[switchname]save<br>The current configuration will be written to the device. Are you<br>sure? [Y/N]: y<br>Please input the file name(*.cfg)[flash:/ <filename>]<br/>(To leave the existing filename unchanged, press the enter key):<br/>flash:/<filename> exists, overwrite? [Y/N]: yValidating file. Please<br/>wait<br/>Saved the current configuration to mainboard device successfully.<br/>Slot1:<br/>Save next configuration file successfully.<br/>[switchname]</filename></filename>                                                                                                    | 1              |

**Table 9-2 (Cont.) Setting Enclosure Switch Credentials**

### **Note:**

#### **Recommendation: Set Enclosure Switch Credentials before Placing Into Service**

The HP Enclosure switch credentials show be changed prior to placing the site into service.

## **Recommendation: Use Strong Passwords**

The Network Administrator must choose complex Enclosure Switch passwords as per their organization's security guidelines.

#### **1.2 Hosting Environment Security Recommendations and Procedures**

The best way to keep your CNE environment secure is to keep it up-to-date. New OC-CNE releases are typically released every 2 months. The OC-CNE upgrade is not service affecting and will typically install newer versions of:

- Host OSs
- Kubernetes and associated containers
- DB-Tier binaries
- Common service containers

The upgrade process ensures that the uplifts do not affect active service. Refer [Cloud](https://docs.oracle.com/en/industries/communications/cloud-native-core/2.2.0/cne_upgrade/index.html) [Native Environment \(OC-CNE\) Upgrade Guide](https://docs.oracle.com/en/industries/communications/cloud-native-core/2.2.0/cne_upgrade/index.html) for more details.

#### **Repository Management Recommendations**

#### **System Update (YUM) Recommendations** Recommendation: **Keep central yum repositories up to date**.

Keep central repositories up-to date with latest yum packages; yum updates are performed on-site whenever a fresh install or upgrade is performed. An up-to date yum repository will help ensure that fixes for all publish vulnerabilities are applied.

#### **Docker Repository Recommendations** Recommendation: **Scan docker image repositories regularly**.

Scan your docker image repositories regularly using a tool such as clair or anchoreengine. All images are scanned and vulnerabilities assessed at product development time, but new exploits /vulnerabilities may be reported/fixed later. Scan tools typically use a database of known vulnerabilities - refer to tool vendor for instructions on creating off-line (internet isolated) vulnerability databases.

#### **1.3 Credential Management Procedures**

#### **Procedure 1: Setting HP Onboard Administrator (OA) Credentials.**

This procedure is used to set the credentials on the HP Onboard Administrator as deployed with the bare metal deployment option. Steps for creating and deleting accounts and for setting account passwords is shown. For additional information, please refer to: HP commands to configure OA username and password.

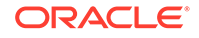

| <b>Step</b>    | <b>Description</b>                                                                                                    | <b>Est Time</b> |
|----------------|----------------------------------------------------------------------------------------------------|-----------------|
| $\mathbf{1}$   | Login to the OA:<br>\$ ssh <username>@<oa address=""></oa></username>                                                                                                    | 1 <sub>m</sub>  |
|                | WARNING: This is a private system. Do not attempt to login<br>unless you are anauthorized user. Any authorized or unauthorized<br>access and use may be moni-tored and can result in criminal or<br>civil prosecution under applicable law |                 |
|                | Firmware Version: 4.85                                                                                                    |                 |
|                | Built:04/06/2018@06:14OA                                                                                                    |                 |
|                | Bay Number:1                                                                                                    |                 |
|                | OA Role: Active                                                                                                    |                 |
|                | <username>@&lt;0A address&gt;'s password: <password></password></username>                                                                                                    |                 |
|                | HPE BladeSystem Onboard Administrator                                                                                                    |                 |
|                | (C) Copyright 2006-2018 Hewlett Packard Enterprise<br>Development LP                                                                                                    |                 |
|                | Type 'HELP' to display a list of valid commands.                                                                                                    |                 |
|                | Type 'HELP <command/> ' to display detailed information about a<br>specific command.                                                                                                    |                 |
|                | Type 'HELP HELP' to display more detailed information about the<br>help system.                                                                                                    |                 |
|                | OA-A45D36FD5FB1>                                                                                                    |                 |
| $\overline{2}$ | Change the current password:<br>OA-A45D36FD5FB1> set password <newpassword><br/>Changed password for the"<username>"user account.<br/>OA-A45D36FD5FB1&gt;</username></newpassword>                                                         | 1 <sub>m</sub>  |
| 3              | Add new user:<br>OA-A45D36FD5FB1> add user <newusername></newusername>                                                                                                    | 1 <sub>m</sub>  |
|                | New Password: < newpassword>                                                                                                    |                 |
|                | Confirm: < newpassword>                                                                                                    |                 |
|                | User" <newusername>"created.</newusername>                                                                                                    |                 |
|                | You may set user privileges with the 'SET USER ACCESS' and<br>'ASSIGN' commands.                                                                                                    |                 |
|                | OA-A45D36FD5FB1> set user access <newusername><br/>[ADMINISTRATOR OPERATOR USER] "<newusername>" has<br/>been given [administrator operator user] level privileges.</newusername></newusername>                                            |                 |
| 4              | Assign full access to the enclosure for the user:<br>OA-A45D36FD5FB1> assign server all <newusername></newusername>                                                                                                    | 1m              |
|                | <newusername> has been granted access to the valid<br/>requested bay (sOA-A45D36FD5FB1&gt; assign interconnect all<br/><newusername></newusername></newusername>                                                                           |                 |
|                | <newusername> has been granted access to the valid requested<br/>bay(s)OA-A45D36FD5FB1&gt; assign oa <newusername></newusername></newusername>                                                                                             |                 |
|                | <newusername> has been granted access to the OA.</newusername>                                                                                                    |                 |

<span id="page-49-0"></span>**Table 9-3 Setting HP Onboard Administrator (OA) Credentials**

| <b>Step</b> | <b>Description</b>                                                                                                    | <b>Est Time</b> |
|-------------|----------------------------------------------------------------------------------------------------|-----------------|
| 5           | Verify the new account:<br>OA-A45D36FD5FB1> exit                                                                                                    | 1 <sub>m</sub>  |
|             | Connection to <oa address=""> closed.</oa>                                                                                                    |                 |
|             | [bastion host]# ssh <newusername><math>@</math><oa address=""></oa></newusername>                                                                                                    |                 |
|             | WARNING: This is a private system. Do not attempt to login<br>unless you are unauthorized user. Any authorized or unauthorized<br>access and use may be monitored and can result in criminal or<br>civil prosecution under applicable law. |                 |
|             | Firmware Version: 4.85                                                                                                    |                 |
|             | Built: 04/06/2018 @ 06:14                                                                                                    |                 |
|             | OA Bay Number: 1                                                                                                    |                 |
|             | OA Role: Active                                                                                                    |                 |
|             | <newusername>@&lt;0A address&gt;'s password:<br/><newpassword></newpassword></newusername>                                                                                                    |                 |
|             | HPE BladeSystem Onboard Administrator                                                                                                    |                 |
|             | (C) Copyright 2006-2018 Hewlett Packard Enterprise<br>Development LP                                                                                                    |                 |
|             | Type 'HELP' to display a list of valid commands.                                                                                                    |                 |
|             | Type 'HELP <command/> ' to display detailed information about a<br>specific command.                                                                                                    |                 |
|             | Type 'HELP HELP' to display more detailed information about the<br>help system. OA-A45D36FD5FB1>                                                                                                    |                 |
| 6           | Delete an unneeded user account:<br>OA-A45D36FD5FB1> remove user <username></username>                                                                                                    | 1 <sub>m</sub>  |
|             | Entering anything other than 'YES' will result in the command not<br>executing.                                                                                                    |                 |
|             | Are you sure you want to remove testuser1? yes<br>User" <username>"removed.</username>                                                                                                    |                 |

<span id="page-50-0"></span>**Table 9-3 (Cont.) Setting HP Onboard Administrator (OA) Credentials**

## **Procedure 2: Setting HP Integrated Lights Out Manger (ILO) Credentials**

This procedure is used to set the credentials on the HP Integrated Lights Out Managers as deployed with the bare metal deployment option. Steps for creating and deleting accounts and for setting account passwords is shown.

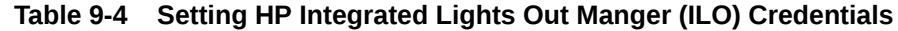

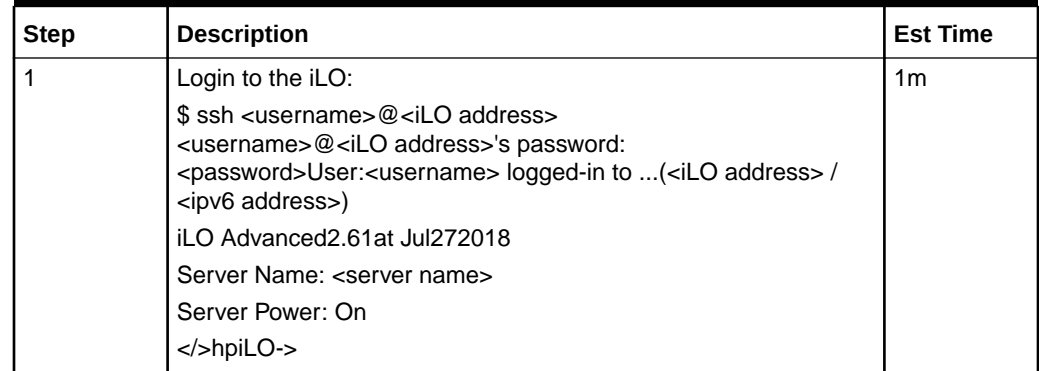

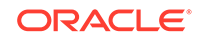

| <b>Step</b>    | <b>Description</b>                                                                                                    | <b>Est Time</b> |
|----------------|----------------------------------------------------------------------------------------------------|-----------------|
| $\mathfrak{p}$ | Change the current password:<br>hpiLO-> set /map1/accounts1/ <username><br/>password= <newpassword><br/>status=0<br/>status_tag=COMMAND COMPLETED<br/>Tue Aug2013:27:082019</newpassword></username>                                                         | 1 <sub>m</sub>  |
|                | hpiLO->                                                                                                    |                 |
| 3              | Create a new user account:<br>>>>>>> create /map1/accounts1 username=<br><newusername> password= <newpassword><br/>group=admin,config,oemHP_rc,oemHP_power,oemHP_vm<br/><math>status = 0</math><br/>status_tag=COMMAND COMPLETED</newpassword></newusername> | 1 <sub>m</sub>  |
|                | Tue Aug2013:47:562019                                                                                                    |                 |
|                | User added successfully.                                                                                                    |                 |
| 4              | Verify the new user account:<br>>>>> exit                                                                                                    | 1 <sub>m</sub>  |
|                | status=0                                                                                                    |                 |
|                | status_tag=COMMAND COMPLETED                                                                                                    |                 |
|                | Tue Aug2013:30:522019CLI session stoppedReceived disconnect<br>from <ilo address=""> port22:11: Client Disconnect</ilo>                                                                                                    |                 |
|                | Disconnected from <ilo address=""> port22</ilo>                                                                                                    |                 |
|                | [bastion host]# ssh <newusername>@<ilo address=""></ilo></newusername>                                                                                                    |                 |
|                | <newusername>@<ilo address="">'s password: <newpassword></newpassword></ilo></newusername>                                                                                                    |                 |
|                | User: <newusername> logged-in to (<ilo address=""> / <ipv6<br>address&gt;)</ipv6<br></ilo></newusername>                                                                                                    |                 |
|                | iLO Advanced2.61at Jul272018                                                                                                    |                 |
|                | Server Name: <server name="">Server</server>                                                                                                    |                 |
|                | Power: On> hpiLO->                                                                                                    |                 |
| 5              | Delete an unneeded account: >>hpiLO-> delete /map1/<br>accounts1/ <username><br/><math>status = 0</math></username>                                                                                                    |                 |
|                | status_tag=COMMAND COMPLETED                                                                                                    |                 |
|                | Tue Aug2013:59:042019                                                                                                    |                 |
|                | User deleted successfully.                                                                                                    |                 |

**Table 9-4 (Cont.) Setting HP Integrated Lights Out Manger (ILO) Credentials**

## **Procedure 3: Setting Root Passwords for All Cluster Nodes**

The procedure to reset the root account requires that the administrator login to each and every server.

To reset the root account, for each and every server in the cluster perform the following steps:

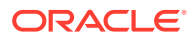

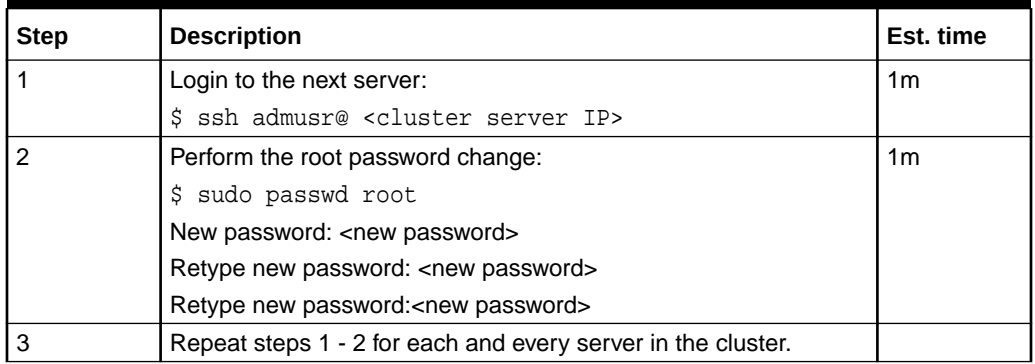

#### <span id="page-52-0"></span>**Table 9-5 Setting Root Passwords for All Cluster Nodes**

# **Note:**

The administrator (admusr) account is provided without a usable password hash. Thus requiring the use of SSH keys to access the account. The SUDO users access is configured without the requirement of a password. If you would like to enable the SUDO passwords for the administrator, you also need to assign a password to the administrator account using a procedure very similar to the one outlined above.

### **Procedure 4: Updating admusr SSH Keys for All Cluster Nodes**

There are two sets of SSH keys used in a deployed cluster - the key used to access the bastion host, and the key used to access the cluster servers. These key-pairs are generated at install time and are only usable on the cluster they were generated for. The public key portion of the bastion host key pair is typically provided to administrators who will manage the cluster. The key pair used to access the cluster servers should kept local to the cluster:

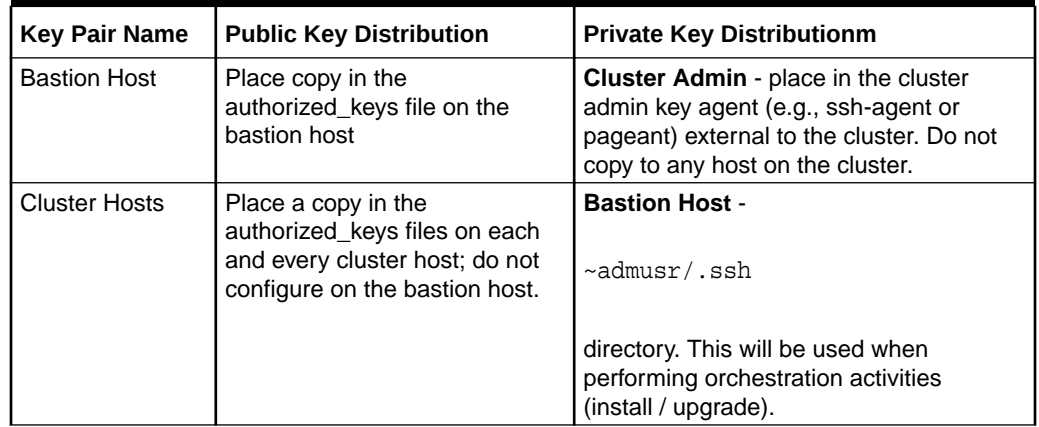

#### **Table 9-6 Updating admusr SSH Keys**

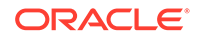

<span id="page-53-0"></span>To replace either of these key pairs starts with an openssh request to generate a new keypair:

```
ssh-keygen -b 4096 -t rsa -C "New SSH Key" -f
       .ssh/new_occne_id_rsa -q -N ""
```
This command generates the following key pair:

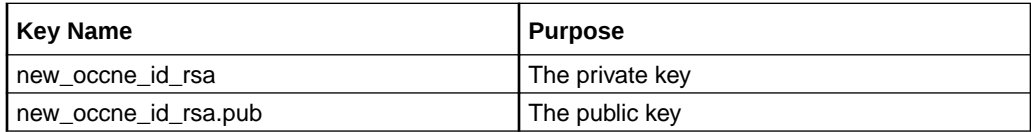

# **Update the bastion host keys**

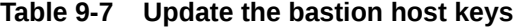

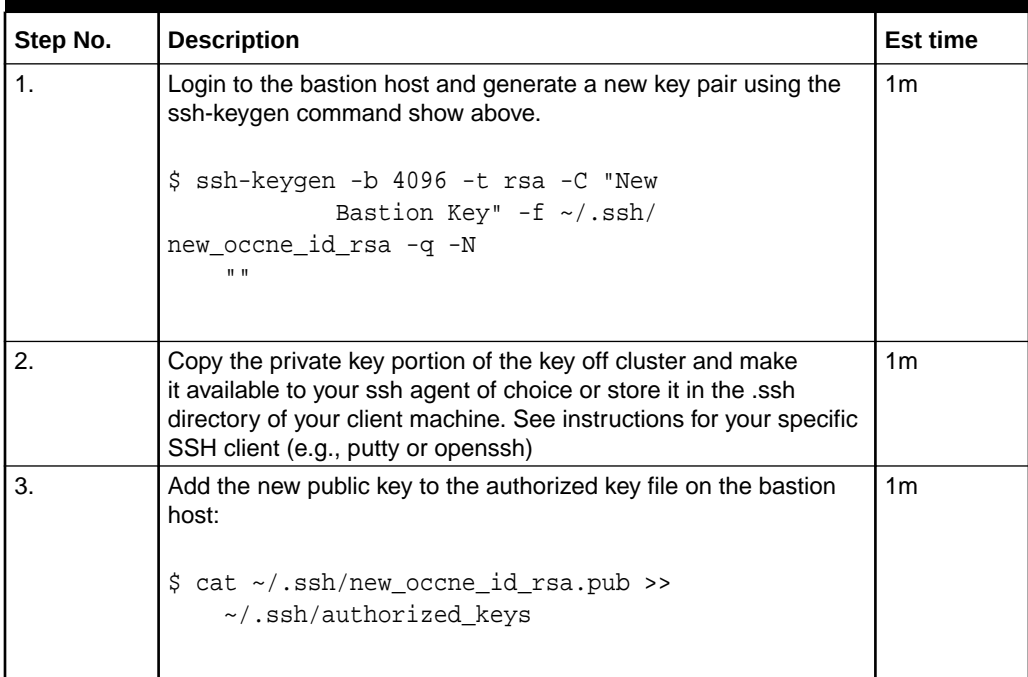

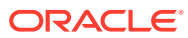

| Confirm the permissions of the .ssh directory and files:<br>$$ls - la \sim/.ssh$<br>total 32<br>drwx------. 2 admusr admusr 4096 Feb 25 15:48.<br>drwx------. 42 admusr admusr4096 Feb 24 15:14<br>$-rw-----$ . 1 admusr admusr 796 Jan 28 14:43<br>authorized keys | 1 <sub>m</sub>                                                                                                    |
|----------------------------------------------------------------------------------------------------|----------------------------------------------------------------------------------------------------|
|                                                                                                    |                                                                                                    |
| -rw-------. 2 admusr admusr 545 Feb 12 13:58<br>-rw-------. 1 admusr admusr 3239 Feb 25 15:48<br>new occne id rsa<br>$-rw-r--r-.$ 1 admusr admusr 737 Feb 25 15:48<br>new occne id rsa.pub                                                                          |                                                                                                    |
| In general, the .ssh directory should be mode 700 and the files<br>under that directory should be mode 600                                                                                                    |                                                                                                    |
| Confirm that the new key works; remove the old key from your ssh<br>client's agent (see instructions for your client), and confirm that<br>you can still login.                                                                                                    | 1 <sub>m</sub>                                                                                                    |
| Assuming that you were able to login using the new key pair,<br>remove the old key pair from the authorized_keys file using your<br>favorite editor.                                                                                                    | 1 <sub>m</sub>                                                                                                    |
|                                                                                                    | In general, the authorized_keys file should at this point have two<br>keys in it - the old one and the new one. The new one should be |

**Table 9-7 (Cont.) Update the bastion host keys**

**General Security Administration Recommendations and Procedures**

# **Note:**

**Recommendation:** Record configuration changes

Note that in a disaster recovery scenario, Oracle provided procedures will only restore base system behavior (they will not include restoration of an special configurations or tweaks). We recommend that all post-delivery customization be logged or automated using tools such as Ansible.

#### **Password Policy Administration Procedures**

In general, the host environments use a user account named **admusr** which is not configured with a password; the only way to access this account is using SSH keys. We recommend using SSH keys rather than passwords for all non-root accounts. The root account cannot be accessed via ssh; the only access is via the console. For this account, we recommend setting a password and storing it off-site to be used only for break-glass console access to the host.

### **User Administration Recommendations**

**ORACLE®** 

Customers may want to create additional accounts to manage separate concerns (Example: a **dbadmin** account, a **k8sadmin** account, etc). This can be done using normal linux user administration procedures.

#### **SSHD Policy Administration Procedures**

Customers may want to create augment the standard sshd configuration to perform additional hardening; this can be done using normal linux ssh administration procedures. Note that in a disaster recovery scenario, Oracle provided procedures will only restore base system behavior (they will not include restoration of an special configurations or tweaks).

## **Note:**

**Recommendation**: Review changes with Oracle Support

We recommend reviewing any planned changes to sshd configuration with your Oracle Support contact. Improper sshd configuration can either open the system up to attacks or prevent proper system operation.

#### **Auditd Policy Administration Procedures**

Customers may want to augment the standard auditd configuration to perform additional monitoring; this can be done using normal linux auditd administration procedures. Place all customizations in a seperate file in the /etc/audit/rules.d directory; do not modify any of the other existing audit configuration files.

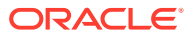

# <span id="page-56-0"></span>A Cloud Native Core Network Port Flows

## **Network Port Flows**

- Cluster IP addresses are reachable outside of the cluster and are typically assigned via a Network Load Balancer
- Node IP addresses are reachable from the bastion host (and may be exposed outside of the cluster)

# **OC-CNE Port Flows**

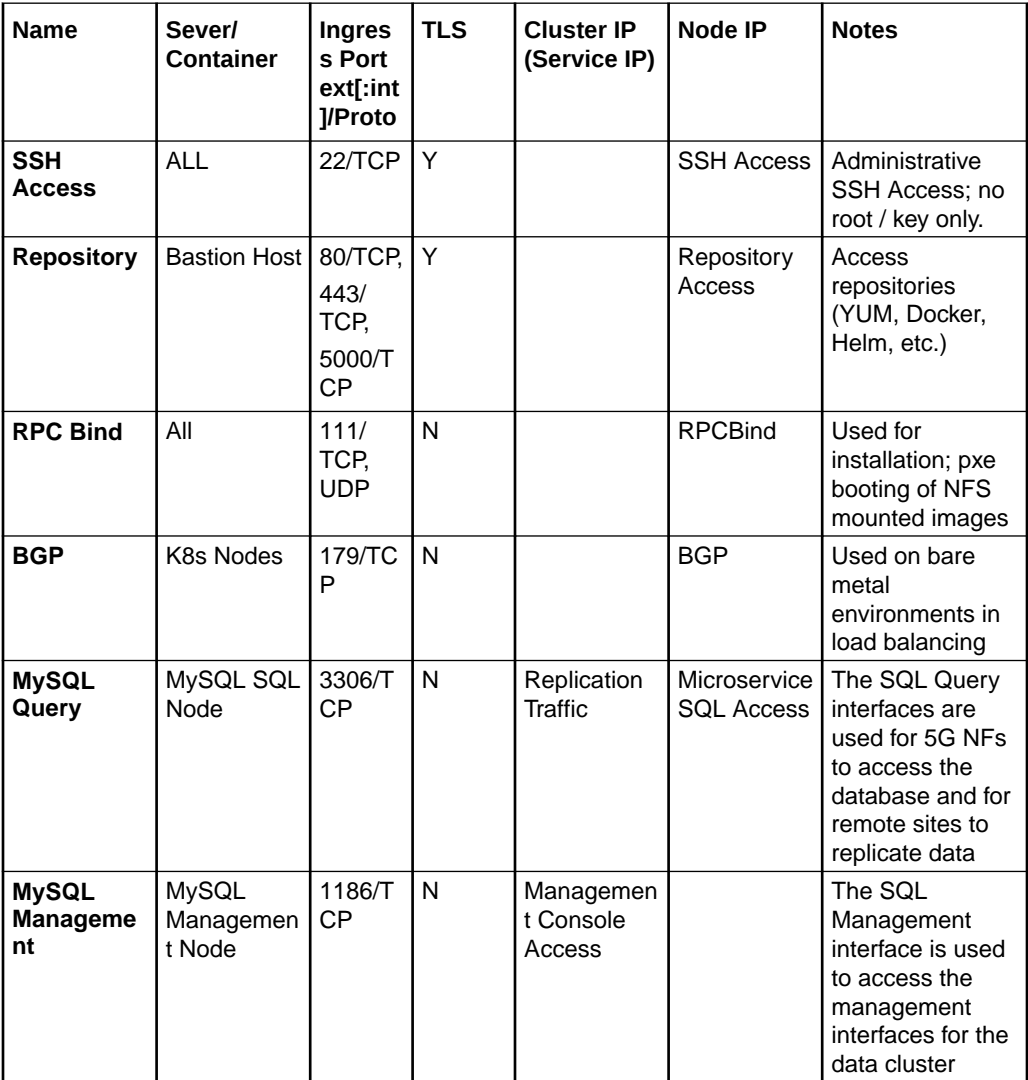

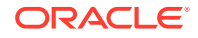

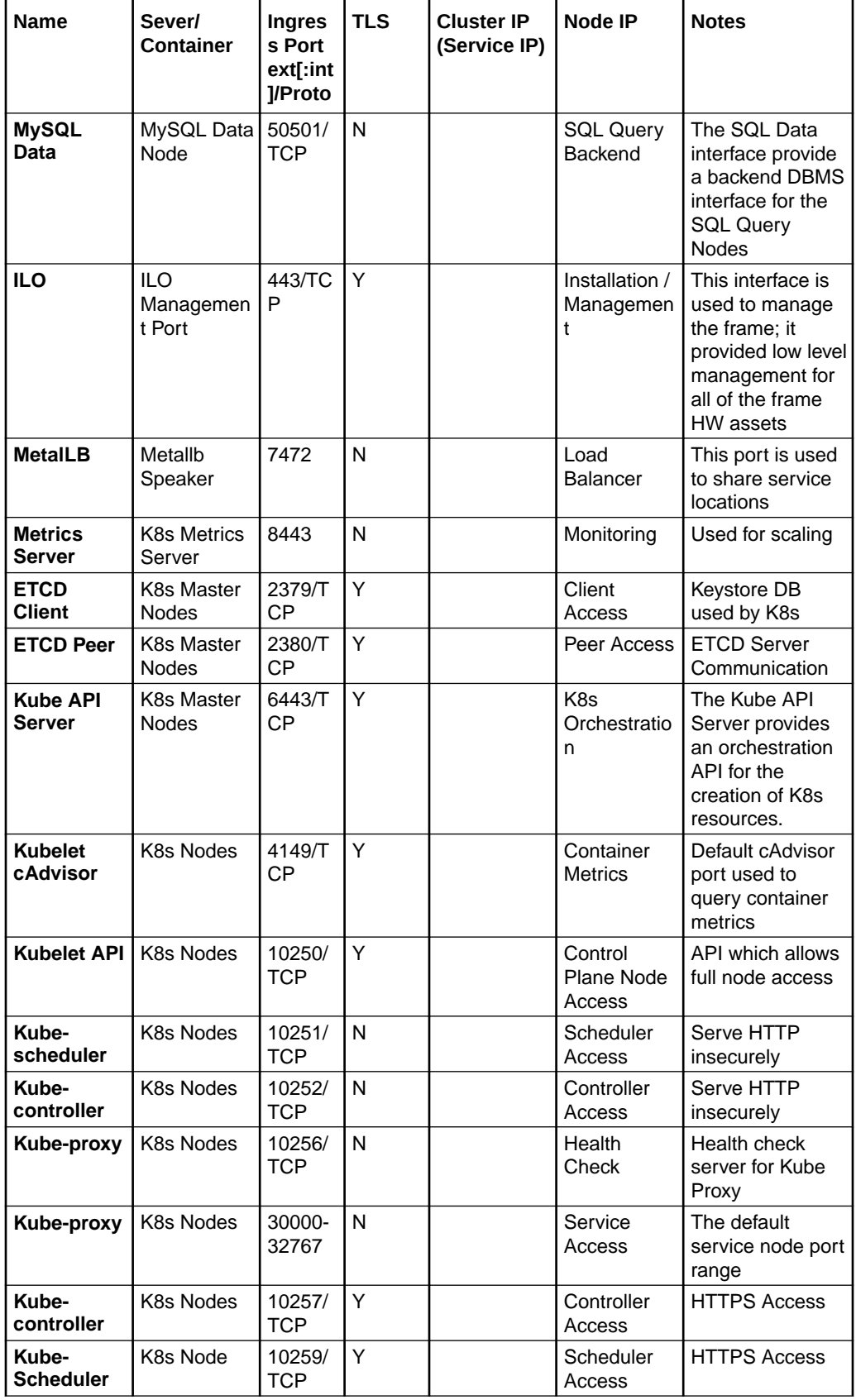

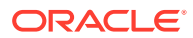

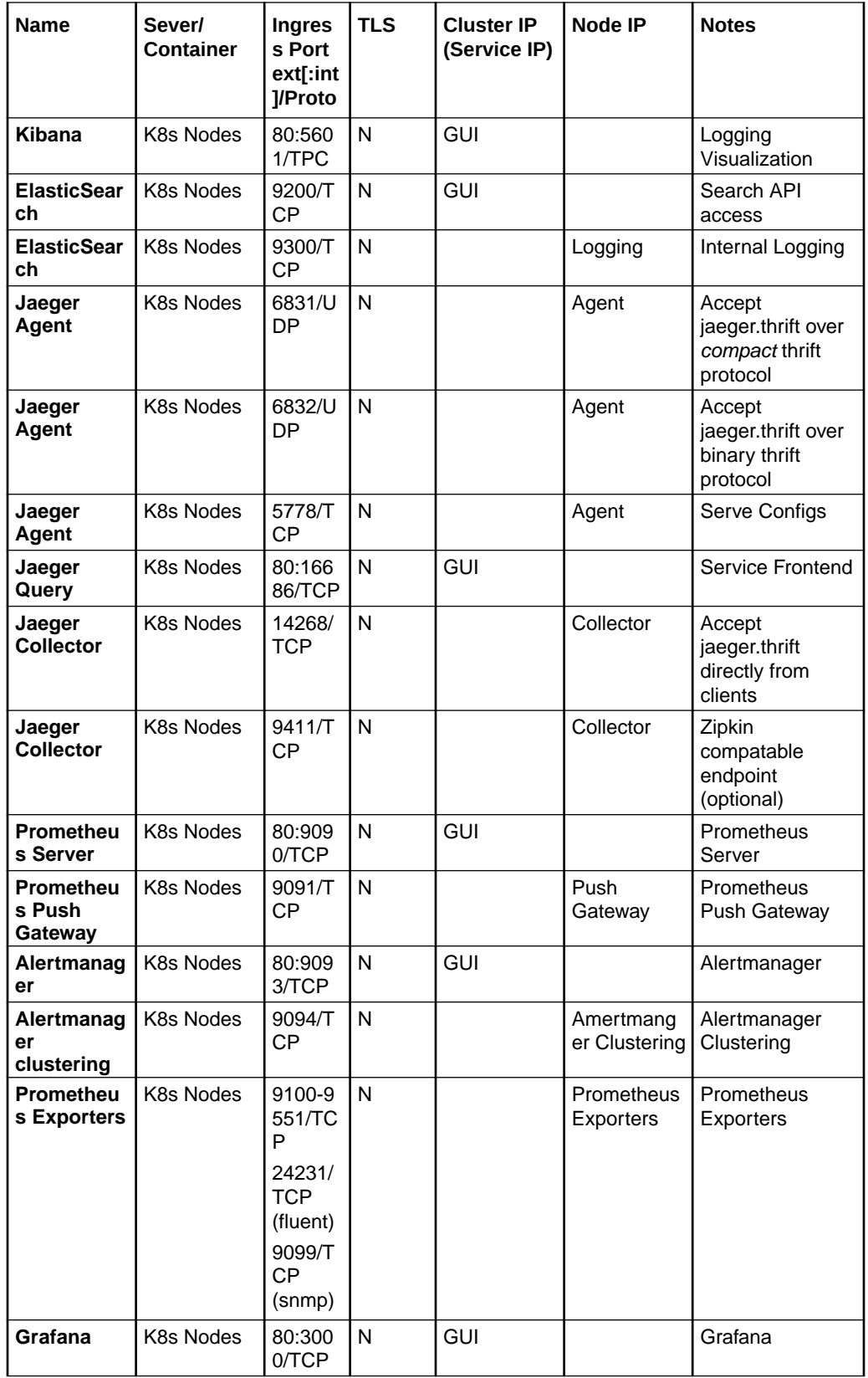

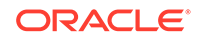

# <span id="page-59-0"></span>**NF Port Flows**

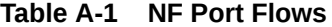

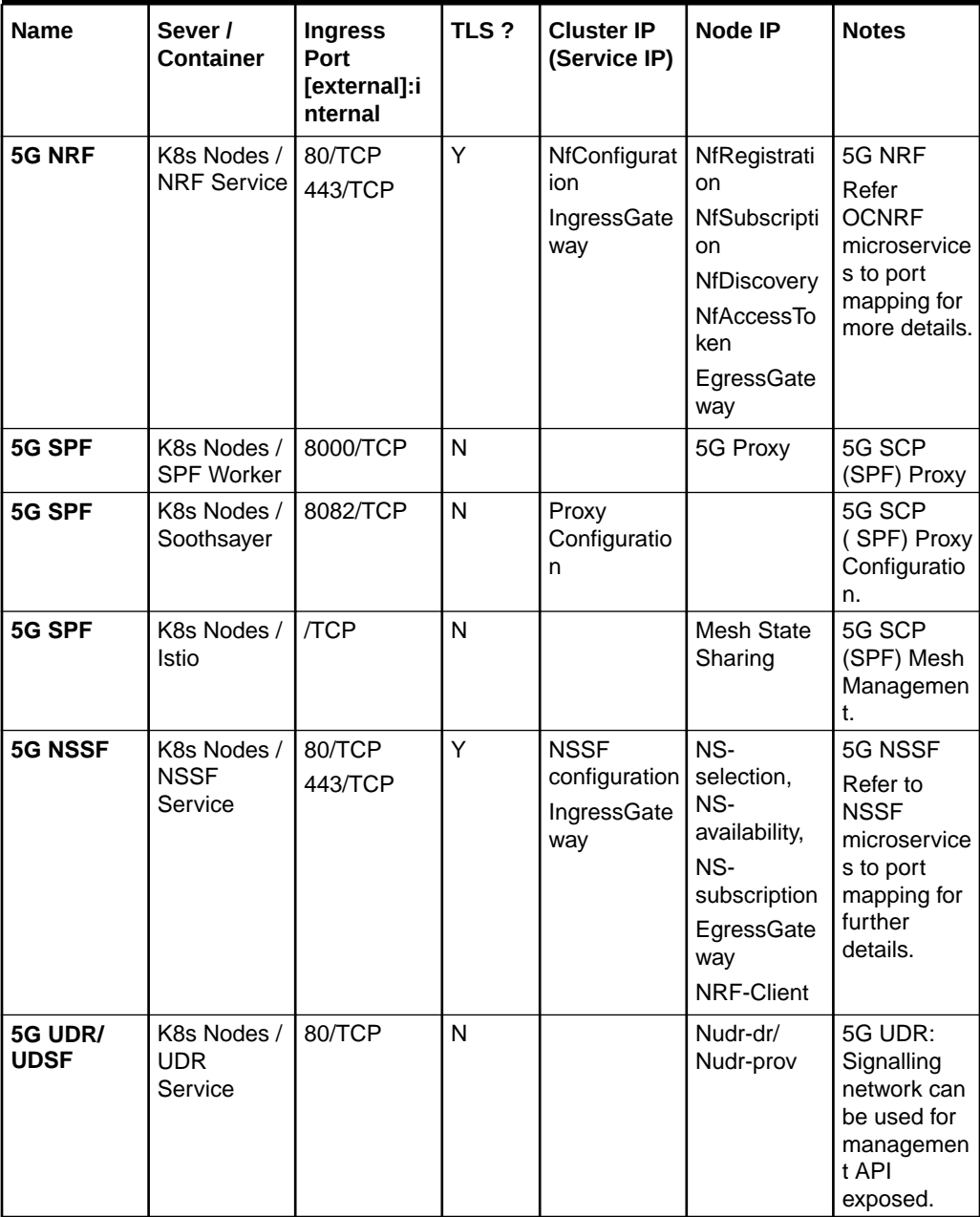